# **DNMS – Digital Noise Measurement Sensor**

**Beschreibung**

**und**

**Bauanleitung**

**Stand: 23.10.2019**

 $\overline{a}$ 

l

### Inhalt

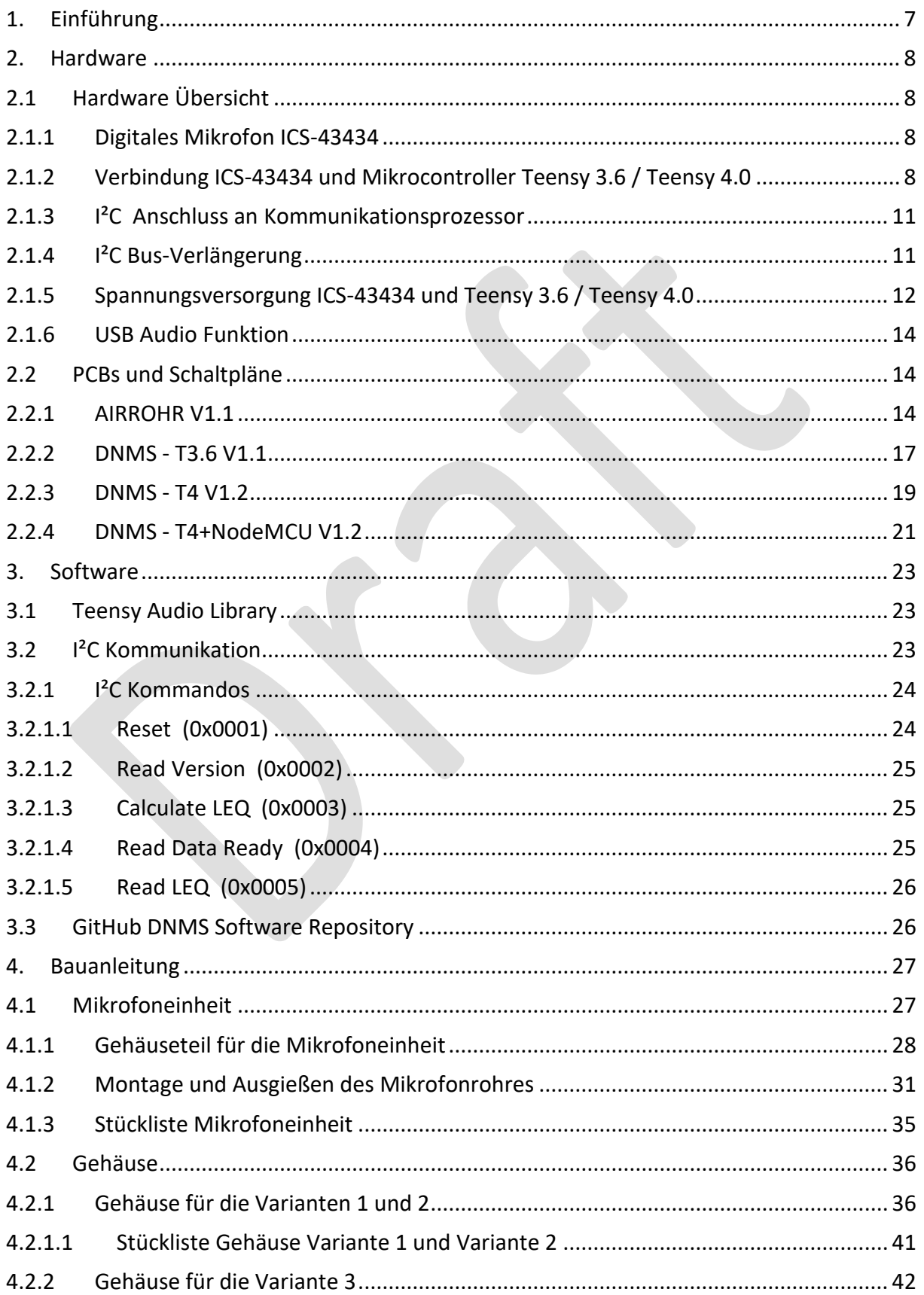

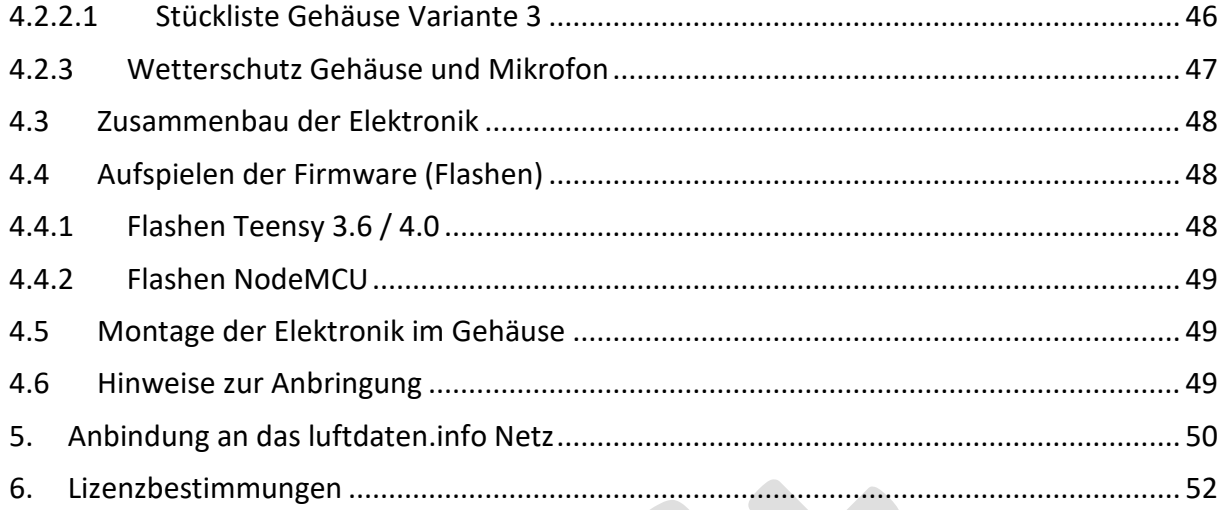

## **Abbildungsverzeichnis**

 $\overline{a}$ 

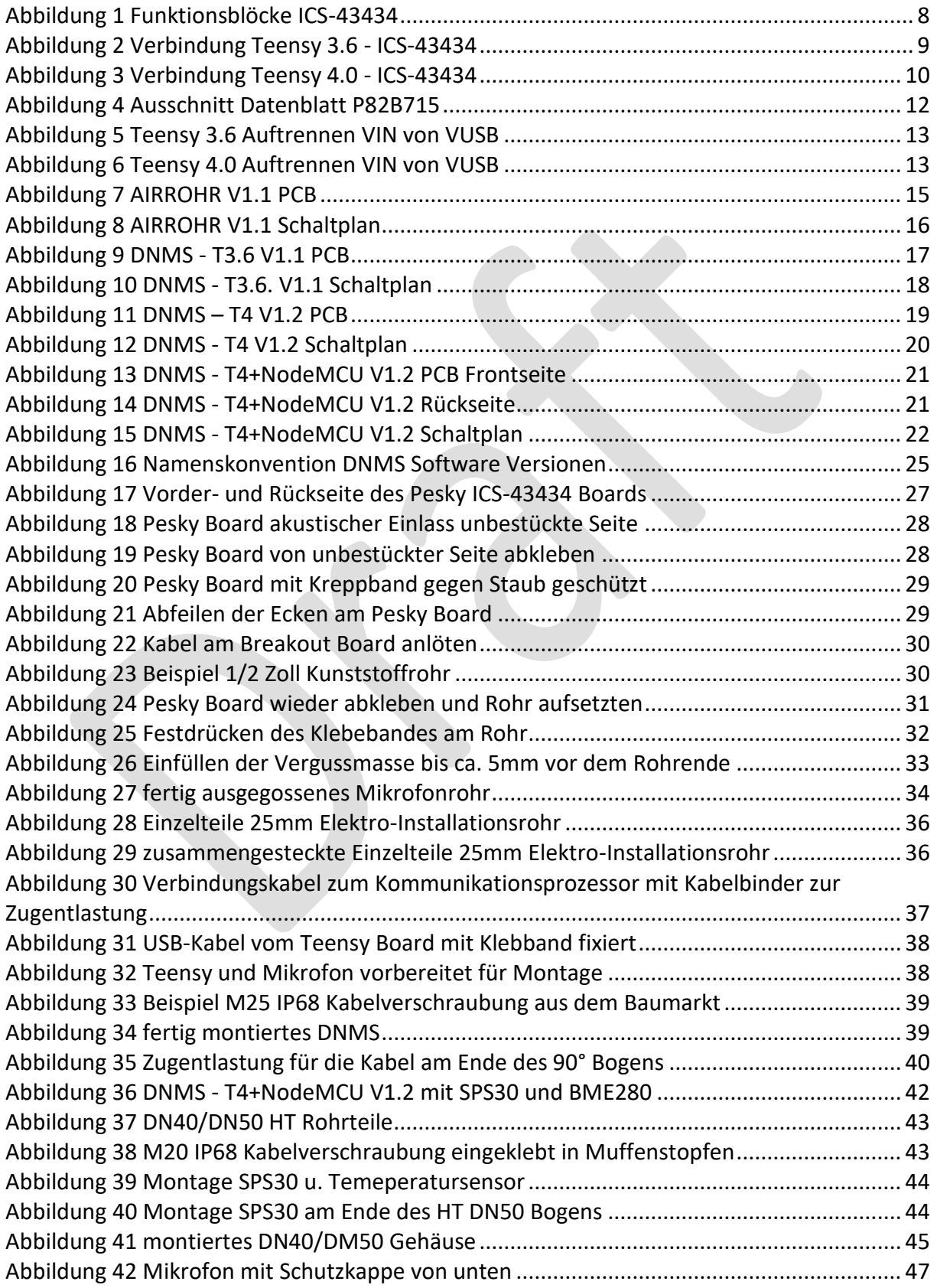

## **DNMS – Beschreibung und Bauanleitung**

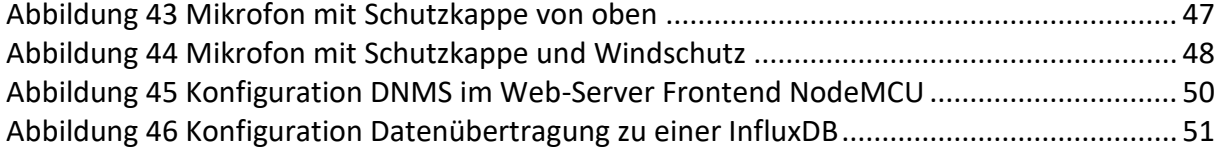

l

#### <span id="page-6-0"></span>**1. Einführung**

 $\overline{a}$ 

Das DNMS (Digital Noise Measurement Sensor) ist ein Sensor-Modul zur Schallpegelmessung. Es wird neben dem  $L_{Aeq}$ -Wert über einem Zeitintervall auch der min. und max. LA-Wert in diesem Zeitintervall festgehalten. Das zentrale Element des DNMS ist ein digitales MEMS-Mikrofon (InvenSense ICS-43434). Ein Mikrocontroller-Board (Teensy 3.6 / Teensy 4.0) übernimmt die digitalen Daten vom Mikrofon über die I²S Schnittstelle als 16- Bit, 44,1 kHz PCM Daten. Die Audiodaten werden über einen digitalen A-Filter bewertet, dann wird der Effektivwert bestimmt und daraus der Schalldruckpegel entsprechend der Mikrofonsensitivität berechnet. Die einzelnen Schalldruckpegelwerte werden zu einem fortlaufenden LAeq-Wert weitergerechnet.

Die Werte werden dann über eine I²C-Schnittstelle an einen abfragenden Mikrocontroller zur Weiterverarbeitung übertragen. Das Abfrage-Intervall kann 1 Sekunde betragen oder auch bis zu 3600 Sekunden. Bei der weiteren Rechnung mit den LAeq-Werten ist natürlich zu beachten, dass äquidistante Zeitintervalle Voraussetzung sind, um einen gesamt LAeq-Wert über einen längeren Zeitraum (z.B. Stunde oder Tag) zu bilden.

Die USB-Schnittstelle des Teensy Boards arbeitet als Audio Gerät, darüber wird das Abewertete Signal zur weiteren Auswertung übertragen. Funktionale Erweiterungen wie die zusätzliche Ausgabe von  $L_{Ceq}$ , min. und max.  $L_C$ -Werten sowie FFT-Analyse sind geplant.

#### <span id="page-7-1"></span><span id="page-7-0"></span>**2. Hardware**

### <span id="page-7-2"></span>**2.1Hardware Übersicht**

l

#### **2.1.1 Digitales Mikrofon ICS-43434**

Das digitale Mikrofon ICS-43434 enthält alle notwendigen Funktionen um aus dem eintreffenden Schall ein digitales Signal zu erzeugen und über eine I²S Schnittstelle an einen Mikrocontroller zu übertragen.

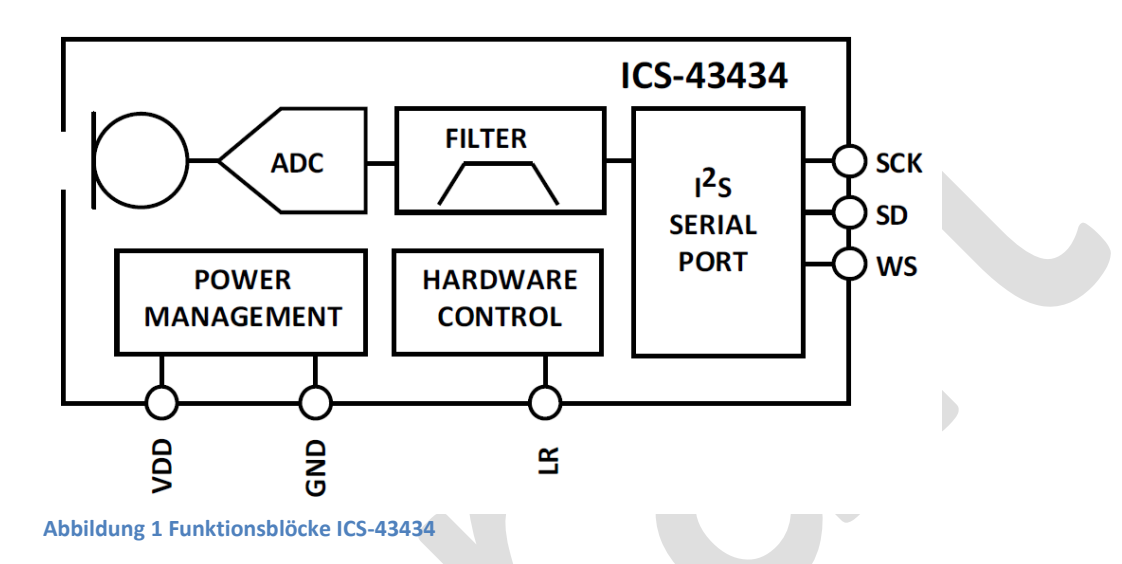

<span id="page-7-4"></span>Das ICS-43434 arbeitet als I<sup>2</sup>S-Slave, das angeschlossene Mikrocontroller Board Teensy 3.6 / Teensy 4.0 arbeitet als I²S-Master.

Weitere Informationen zum InvenSense ICS-43434 finden sich auf der Web-Seite von InvenSense unter:<https://www.invensense.com/products/ics-43434/>

#### <span id="page-7-3"></span>**2.1.2 Verbindung ICS-43434 und Mikrocontroller Teensy 3.6 / Teensy 4.0**

Die Verbindung der beiden Komponenten zeigen die nachfolgenden Bilder sowie die nachfolgende Tabelle.

#### **DNMS – Beschreibung und Bauanleitung**

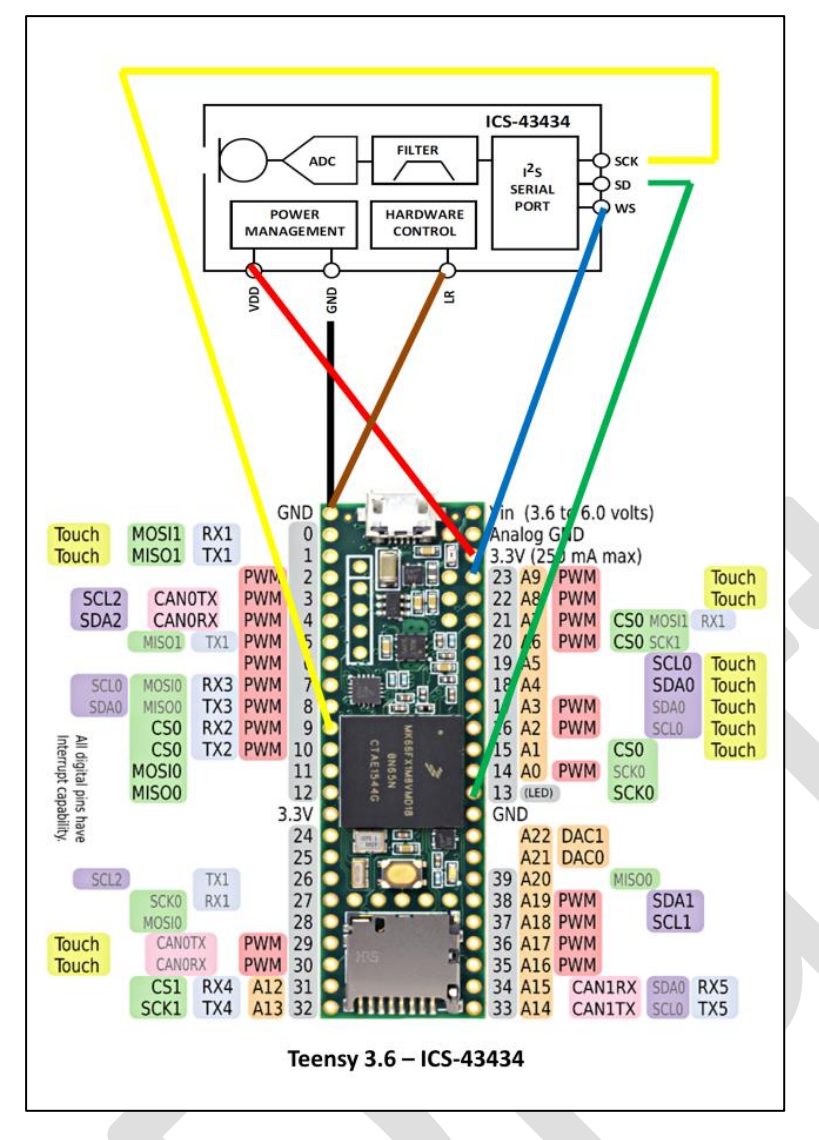

<span id="page-8-0"></span>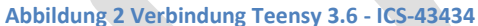

 $\overline{a}$ 

l

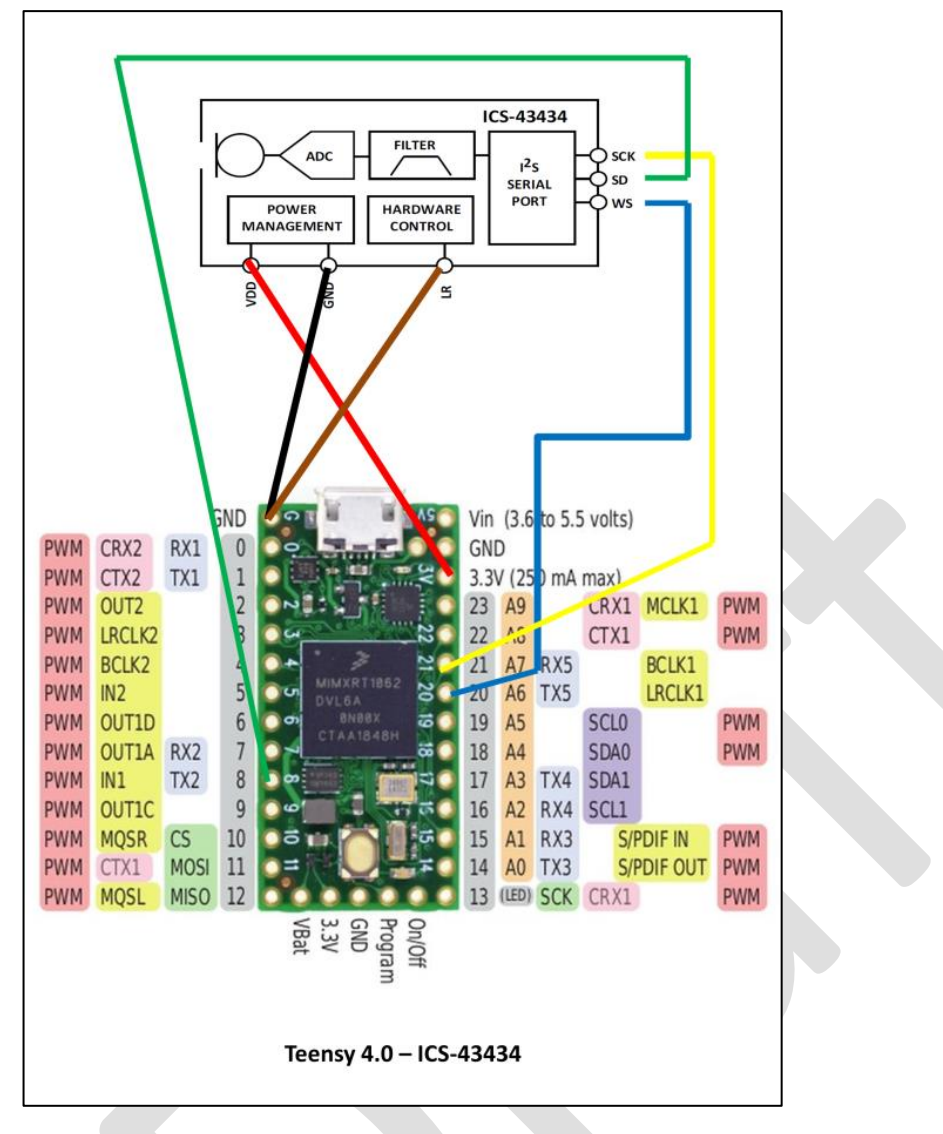

<span id="page-9-0"></span>**Abbildung 3 Verbindung Teensy 4.0 - ICS-43434**

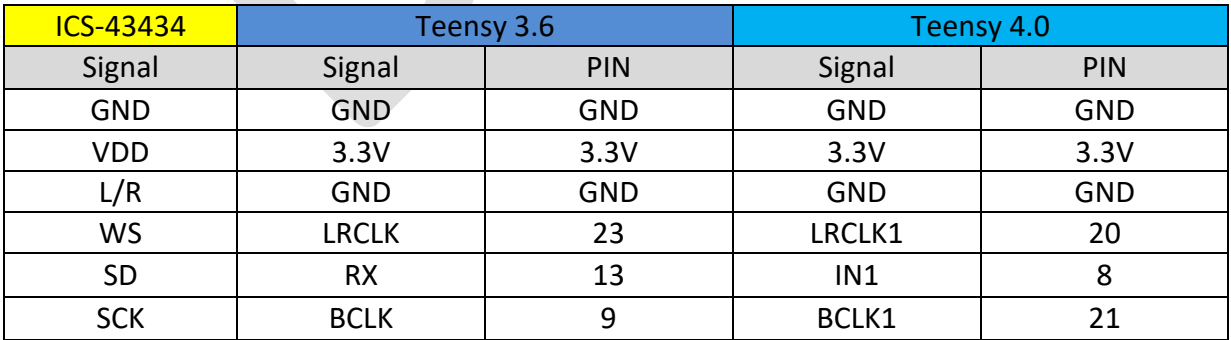

**Tabelle 1 Verbindung ICS-43434 - Teensy 3.6 / Teensy 4.0**

Weitere Informationen zum Mikrocontroller Board Teensy 3.6 sind unter <https://www.pjrc.com/store/teensy36.html> bzw. zum Teensy 4.0 unter <https://www.pjrc.com/teensy-4-0/> zu finden.

### <span id="page-10-0"></span>**2.1.3 I²C Anschluss an Kommunikationsprozessor**

Der Anschluss an einen Kommunikationsprozessor erfolgt über eine I²C-Schnittstelle, wobei das DNMS als Slave arbeitet und der Kommunikationsprozessor als Master. Die folgende Tabelle zeigt die Verbindung zu einem NodeMCU ESP8266 V2 oder V3 Board als Kommunikationsprozessor.

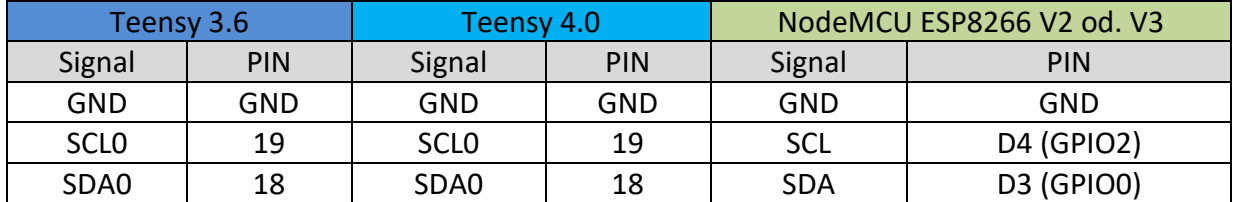

**Tabelle 2 Verbindung Teensy 3.6 / Teensy 4.0 - NodeMCU ESP8266 V2 od. V3**

Die I²C-Adresse für das DNMS ist 0x55H.

SCL und SDA Leitung ggf. mit einem 4,7KOhm Pull-Up Widerstand an 3,3V anschließen.

Die übliche Leitungslänge von I²C-Verbindungen sollte 250mm nicht überschreiten. Falls eine längere Verbindung zwischen DNMS und Kommunikationsprozessor notwendig ist, um das Mikrofon in eine gute Position zu bringen, kann eine I²C Bus-Verlängerung eingesetzt werden.

#### <span id="page-10-1"></span>**2.1.4 I²C Bus-Verlängerung**

Eine I²C Bus-Verlängerung kann z.B. mit den Standard Bausteinen P82B715 erfolgen. Der nachfolgende Ausschnitt aus dem Datenblatt des P82B715 zeigt das Prinzip der I²C Bus-

 $\overline{a}$ 

#### Verlängerung.

#### 9.2 Typical Application

l

By using two (or more) P82B715 devices, a subsystem can be built that retains the interface characteristics of a normal I<sup>2</sup>C device so that the subsystem may be included in, or added to, any I<sup>2</sup>C or related system.

The subsystem features a low-impedance or buffered bus capable of driving large wiring capacitance (see Figure 4).

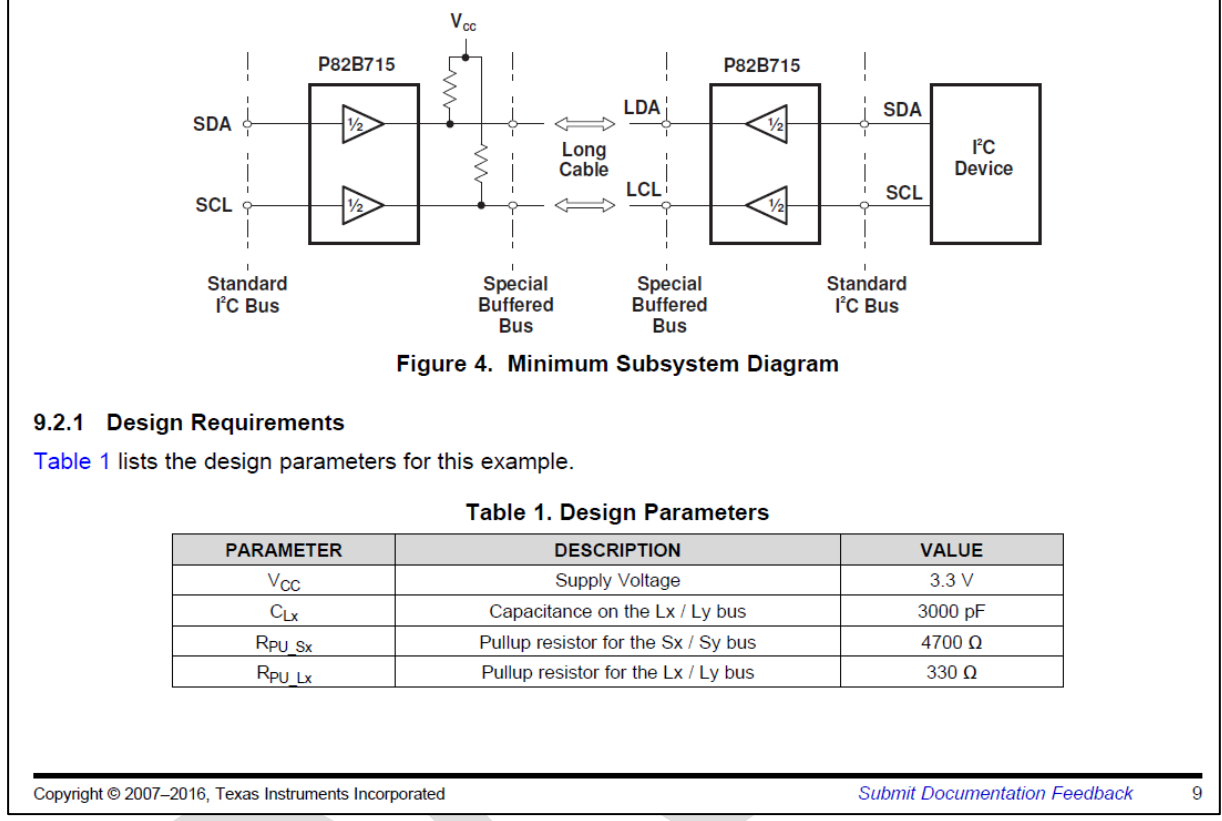

<span id="page-11-1"></span>**Abbildung 4 Ausschnitt Datenblatt P82B715**

#### <span id="page-11-0"></span>**2.1.5 Spannungsversorgung ICS-43434 und Teensy 3.6 / Teensy 4.0**

Die Spannungsversorgung des ICS-43434 erfolgt vom Teensy 3.6 / Teensy 4.0 Board aus mit 3,3V wie im Diagramm gezeigt. Das Teensy 3.6 / Teensy 4.0 Board wird normalerweise über die USB-Schnittstelle mit 5V versorgt. Um dies zu ändern, ist die Verbindung VIN zu VUSB zu trennen entsprechend der nachfolgenden Bilder. Die Versorgung kann dann mit 5V an VIN vom Kommunikationsprozessor erfolgen. Will man das Teensy Board auch ohne Versorgung vom Kommunikationsprozessor betreiben können, so kann man VIN und VUSB über zwei kurze Verbindungen zu einem Jumper führen und über den Jumper dann ggf. die Verbindung zur Versorgung des Teensy 3.6 / Teensy 4.0 Boards über USB ermöglichen z.B. zum Flashen des Boards.

#### **DNMS – Beschreibung und Bauanleitung**

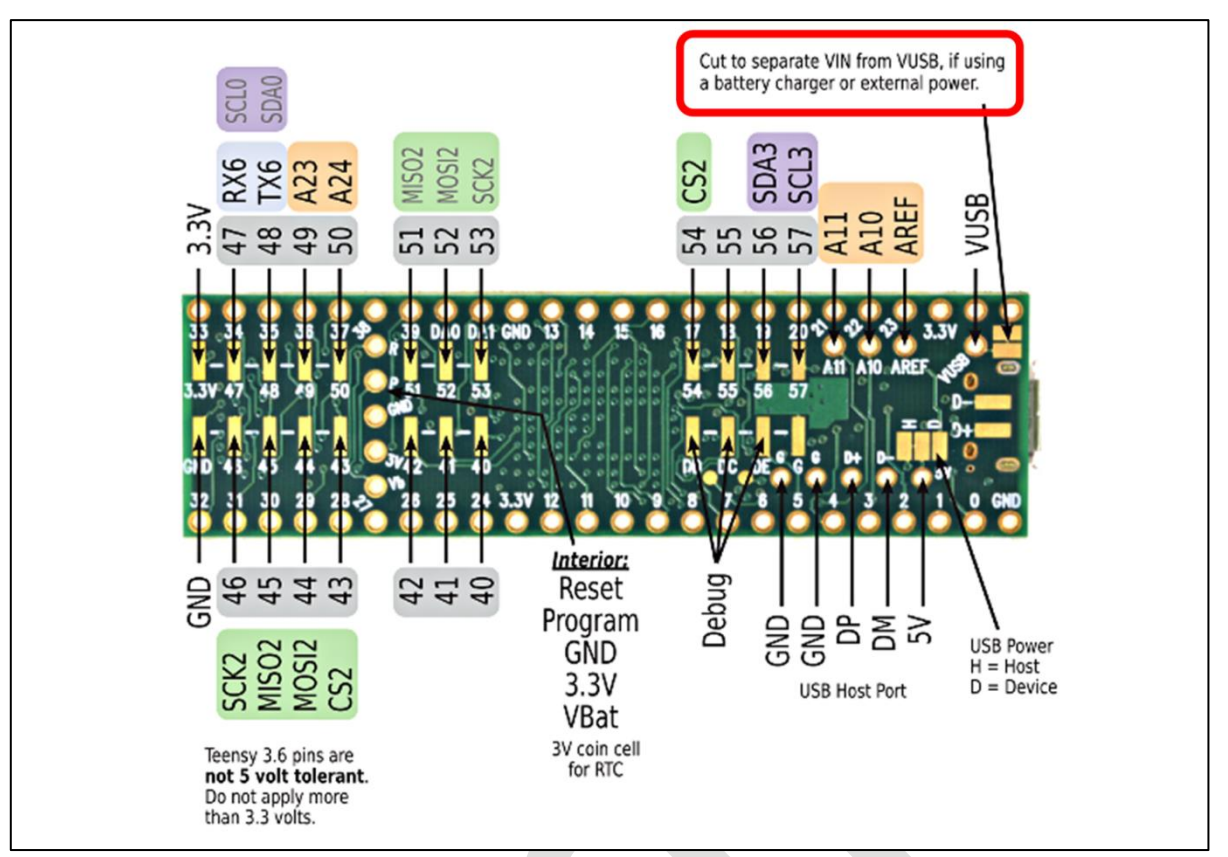

<span id="page-12-0"></span>**Abbildung 5 Teensy 3.6 Auftrennen VIN von VUSB**

 $\overline{a}$ 

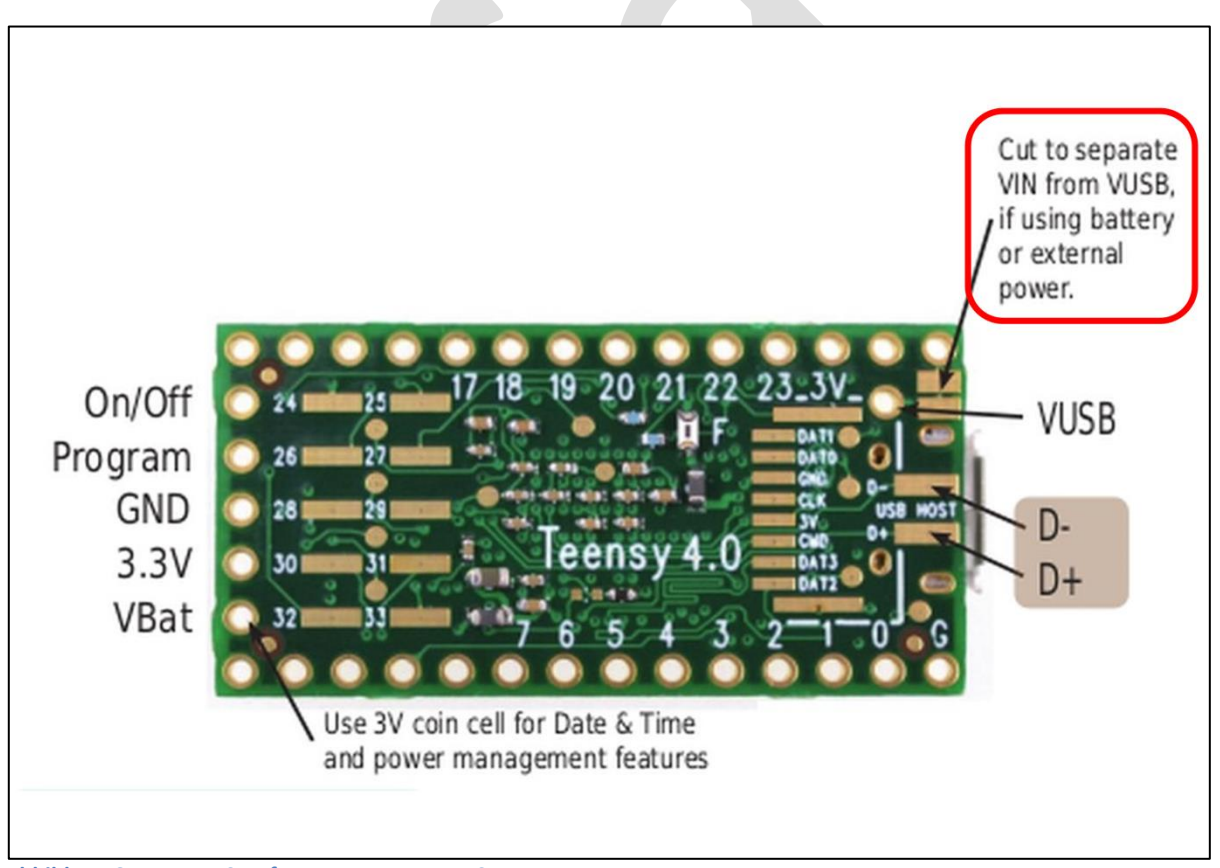

<span id="page-12-1"></span>**Abbildung 6 Teensy 4.0 Auftrennen VIN von VUSB**

#### <span id="page-13-0"></span>**2.1.6 USB Audio Funktion**

l

Die eingesetzte Teensy Audio Library bietet die Möglichkeit, dass das Teensy Board sich als USB Audio Device verhält. Es wird dann das A-gefilterte Signal des Mikrofons über die USB-Schnittstelle weitergegeben. Dies Signal kann dann z.B. über einen angeschlossen PC zur weiteren Auswertung aufgenommen werden. Es wird ein PCM-Signal mit 16-Bit und 44,1 kHz ausgegeben. Hierbei ist es natürlich notwendig, wie unte[r 2.1.5](#page-11-0) beschrieben, dass die Verbindung VIN – VUSB aufgetrennt ist, wenn die Versorgung durch den Kommunikationsprozessor erfolgt.

#### <span id="page-13-1"></span>**2.2 PCBs und Schaltpläne**

Im Rahmen des Projektes sind vier PCBs entstanden und stehen zur Verfügung.

- PCB für NodeMCU ESP8266 Kommunikationsprozessor mit I²C Bus-Verlängerung zum Anschluss des DNMS und Möglichkeit andere Sensoren (SDS011, SPS30 u.a. über I²C) anzuschließen (Bezeichnung: **AIRROHR V1.1**).
- PCB für DNMS Teensy 3.6 zum Anschluss des ICS-43434 Mikrofons und Anschluss an einen Kommunikations-Mikrocontroller über I²C (mit oder ohne Bus-Verlängerung) (Bezeichnung: **DNMS - T3.6 V1.1**).
- PCB für DNMS Teensy 4.0 zum Anschluss des ICS-43434 Mikrofons und Anschluss an einen Kommunikations-Mikrocontroller über I²C (mit oder ohne Bus-Verlängerung) (Bezeichnung: **DNMS - T4 V1.2**).
- PCB für DNMS Teensy 4.0 mit NodeMCU ESP8266 Kommunikationsprozessor als Einheit (Bezeichnung: **DNMS - T4+NodeMCU V1.2**).

Die Boards sind mit dem System KiCad entwickelt. Die kompletten KiCad Files stehen auf GitHub zur freien Verfügung: <https://github.com/hbitter/DNMS> Die Gerber- und Drill-Files sind jeweils in einem Zip-File zusammengefasst, so dass PCBs direkt bestellt werden können, ohne KiCad benutzen zu müssen (oder installieren zu müssen).

#### <span id="page-13-2"></span>**2.2.1 AIRROHR V1.1**

 $\overline{a}$ 

Auf dem Board können wahlweise die NodeMCU V2 oder die NodeMCU V3 verwendet werden. Es sind Anschlüsse für die Feinstaubsensoren SDS011 und SPS30 vorhanden. Temperatur-/Luftfeuchtigkeits-Sensoren können über I²C angeschlossen werden. Für den DNMS Anschluss ist sowohl ein normaler I²C Anschluss als auch ein Anschluss über eine I²C Bus-Verlängerung vorhanden. Als Versorgungsspannung für den DNMS Anschluss ist 5V an den Steckerpfosten herausgeführt. Entsprechende Pullup Widerstände für die I²C Schnittstelle können eingesetzt werden, für die I²C Bus-Verlängerung sind separate Pullup Widerstände vorgesehen. Auch eine externe 5V Stromversorgung kann über ein Anschlussterminal realisiert werden.

Die folgende Abbildung zeigt ein vollbestücktes Board. Es ist natürlich nur das bestückt zu werden, was benutzt werden soll.

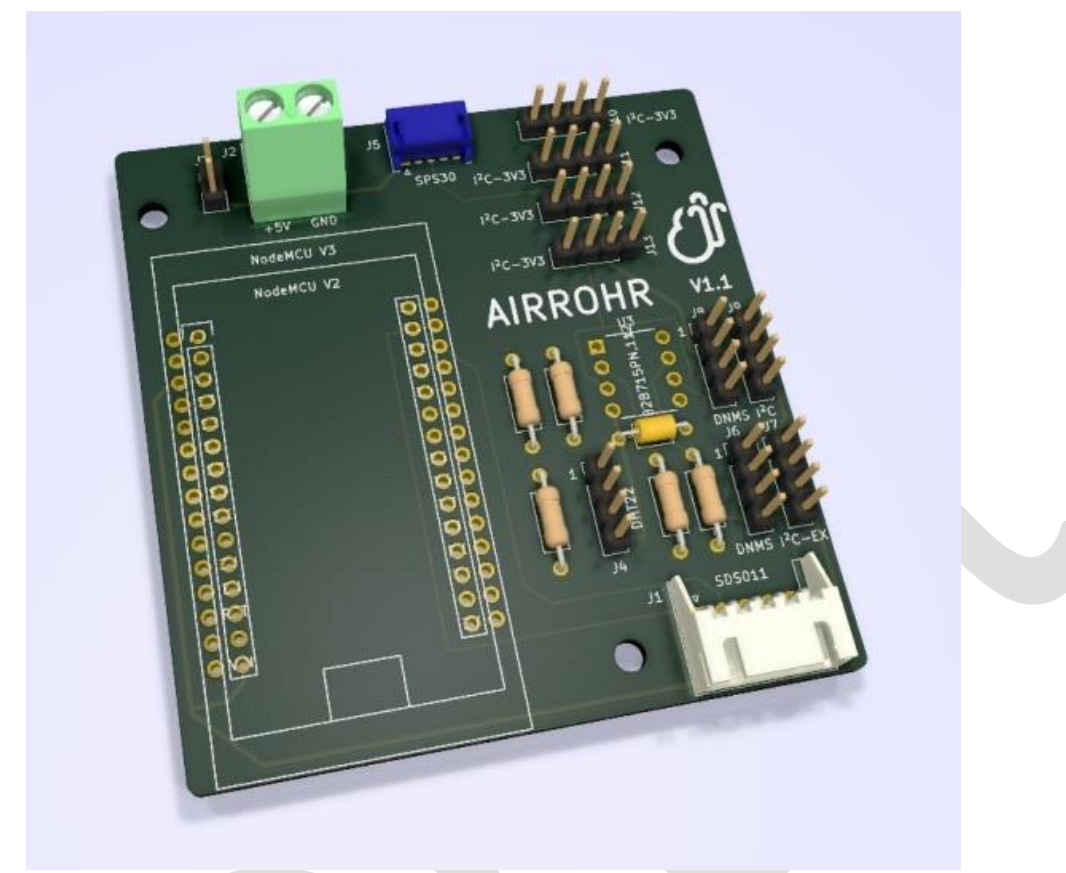

<span id="page-14-0"></span>**Abbildung 7 AIRROHR V1.1 PCB**

 $\overline{a}$ 

Der folgende Schaltplan zeigt die Details.

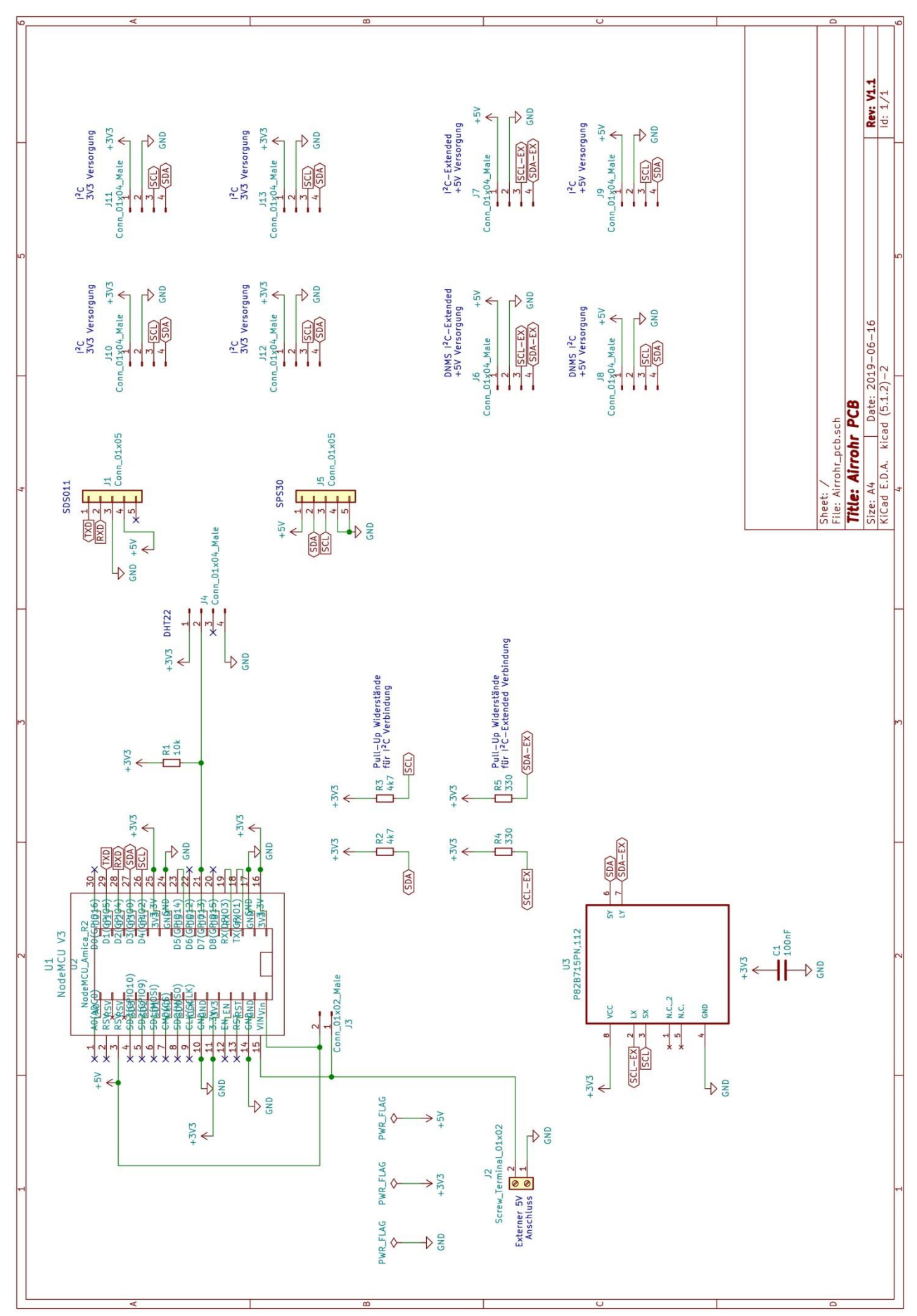

<span id="page-15-0"></span>**Abbildung 8 AIRROHR V1.1 Schaltplan**

 $\overline{a}$ 

l

#### <span id="page-16-0"></span>**2.2.2 DNMS - T3.6 V1.1**

 $\overline{a}$ 

Das DNMS - T3.6 V1.1 Board realisiert den Anschluss an die ICS-43434 Mikrofoneinheit über die I²S Schnittstelle. Die Weitergabe der Messwerte erfolgt über eine I²C Schnittstelle. Neben dem normalen I²C Anschluss ist ein Anschluss an eine I²C Bus-Verlängerung möglich, für den Fall, dass das Board mehr als 250mm vom abfragenden Kommunikationsprozessor entfernt platziert werden soll.

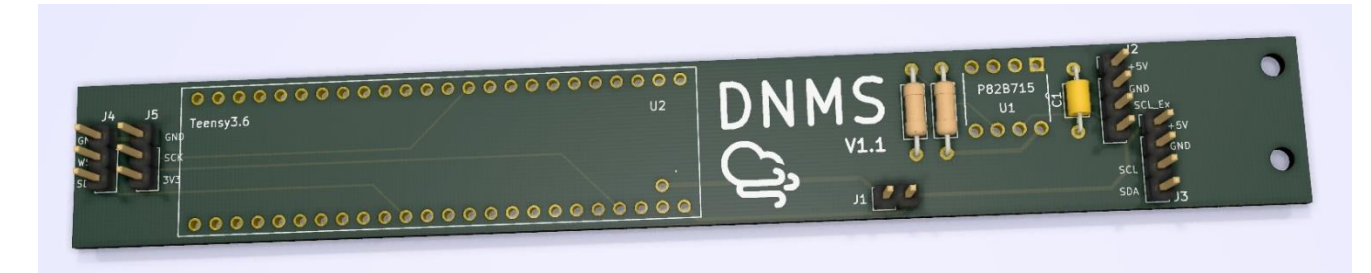

<span id="page-16-1"></span>**Abbildung 9 DNMS - T3.6 V1.1 PCB**

Die schlanke Form erlaubt den Einbau in ein zylindrisches Gehäuse von nur 25mm Durchmesser, was den akustischen Eigenschaften zu Gute kommt.

Die Details können dem nachfolgenden Schaltplan entnommen werden.

#### **DNMS – Beschreibung und Bauanleitung**

<span id="page-17-0"></span>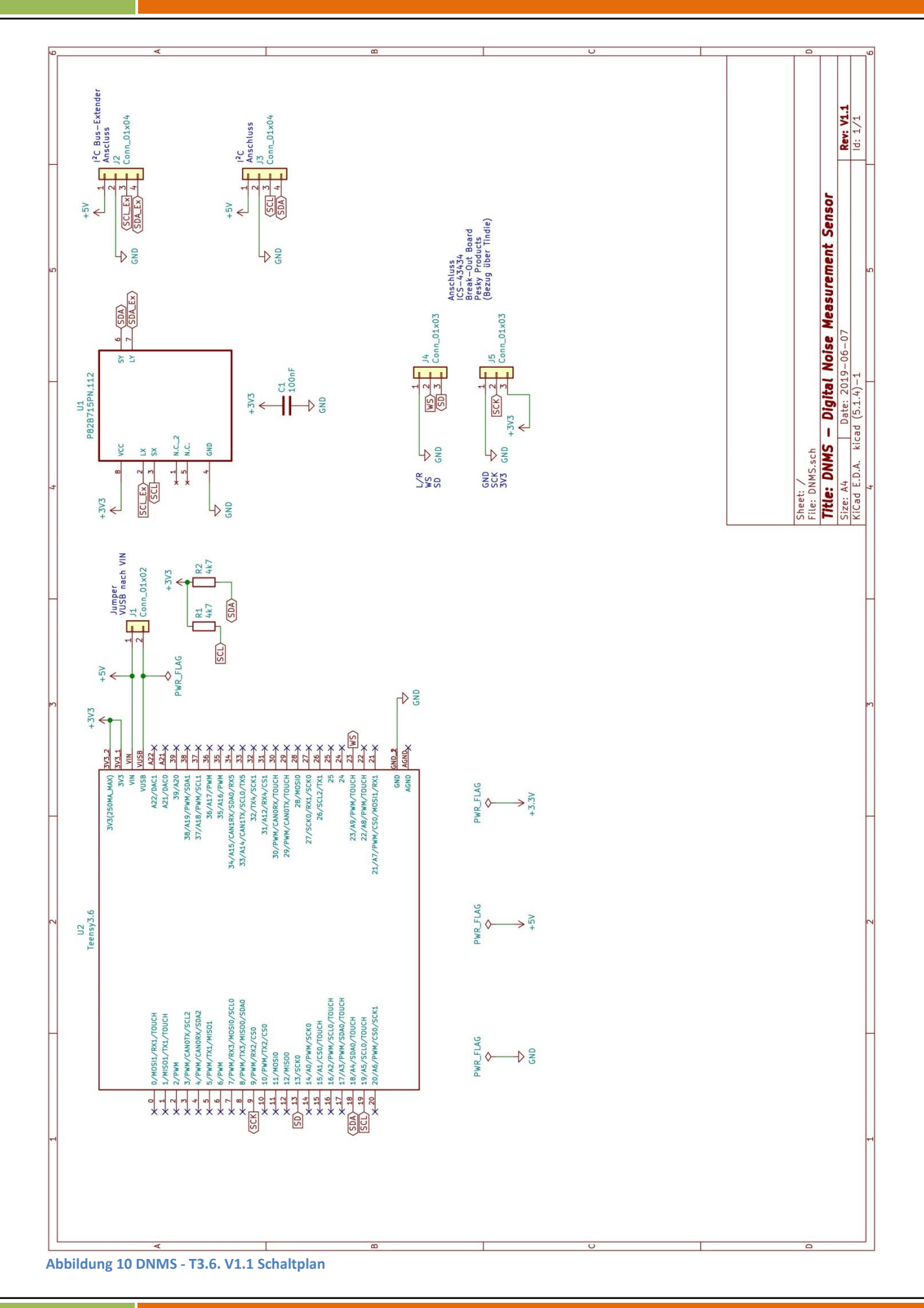

#### <span id="page-18-0"></span>**2.2.3 DNMS - T4 V1.2**

 $\overline{a}$ 

Das DNMS –T4 V1.2 erfüllt die gleichen Aufgaben wie das DNMS – T3.6 V1.1. Der Unterschied ist, dass statt des Teensy 3.6 Mikrocontroller Boards ein Teensy 4.0 Mikrocontroller Board zum Einsatz kommt. Dieses Board stand anfangs noch nicht zur Verfügung. Die CPU des Teensy 4.0 weist gegenüber dem Teensy 3.6 eine wesentlich höhere Leistungsfähigkeit aus bei geringeren Kosten.

Das Board befindet z.Zt. noch in der Erprobung.

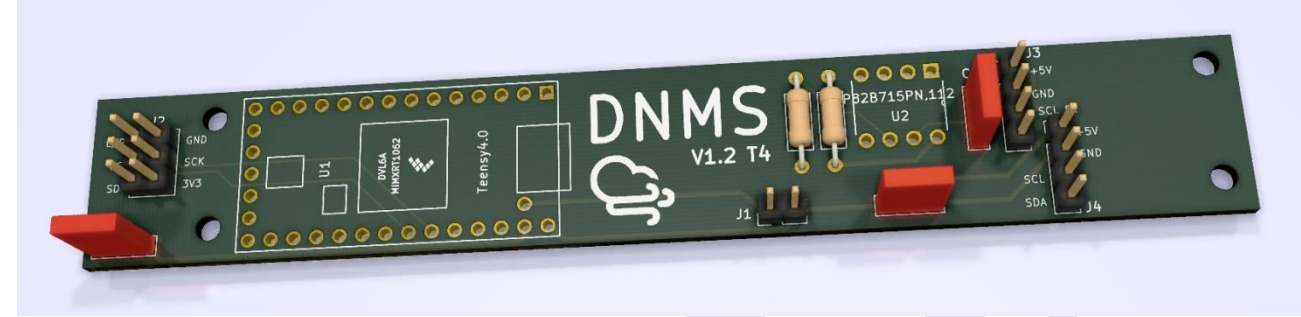

**Abbildung 11 DNMS – T4 V1.2 PCB**

<span id="page-18-1"></span>Die Details können dem nachfolgenden Schaltplan entnommen werden.

### **DNMS – Beschreibung und Bauanleitung**

<span id="page-19-0"></span>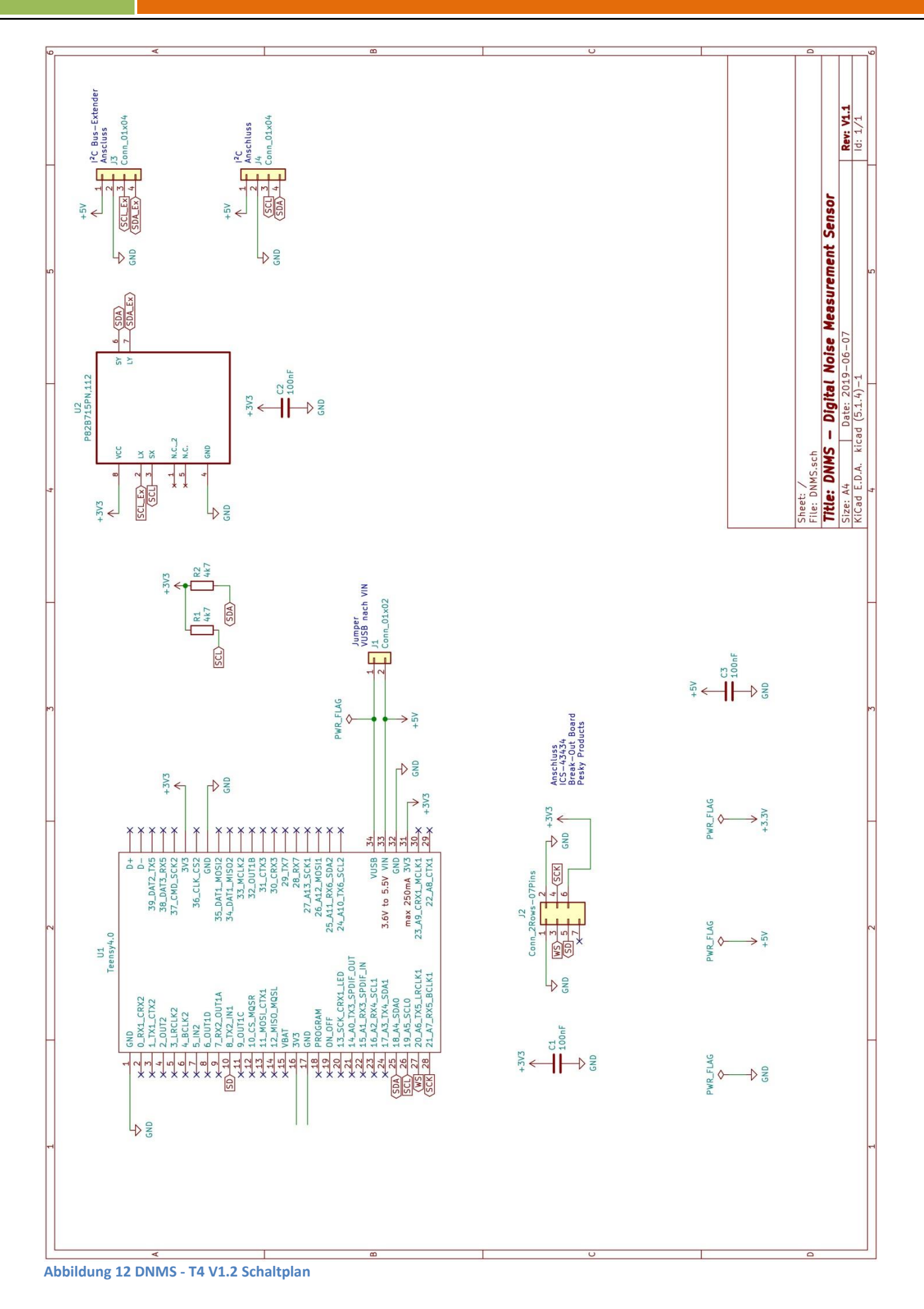

#### <span id="page-20-0"></span>**2.2.4 DNMS - T4+NodeMCU V1.2**

 $\overline{a}$ 

Das DNMS – T4+NodeMCU V1.2 vereint die beiden Funktionen DNMS und Kommunikationsprozessor auf einem Board. Aufgrund der Abmessungen der NodeMCU V2 bzw. V3 Boards beträgt der Mindestdurchmesser zum Einbau 36mm d.h. es eignet sich zum Einbau in ein HT DN40 Rohr. Ein Feinstaubsensor SPS30 von Sensirion sowie ein Temperatur-Luftfeuchtesensor (z.B. BME280) können ebenfalls angeschlossen werden.

Die Bestückung des Boards erfolgt von beiden Seiten. Das Teensy 4.0 Mikrocontroller Board und der Mikrofonanschluss sind auf der Frontseite platziert und das NodeMCU V2 oder V3 Mikrocontroller Board mit den Anschlüssen für den Feinstaubsensor und/oder Temperatur-Luftfeuchtesensor auf der Rückseite.

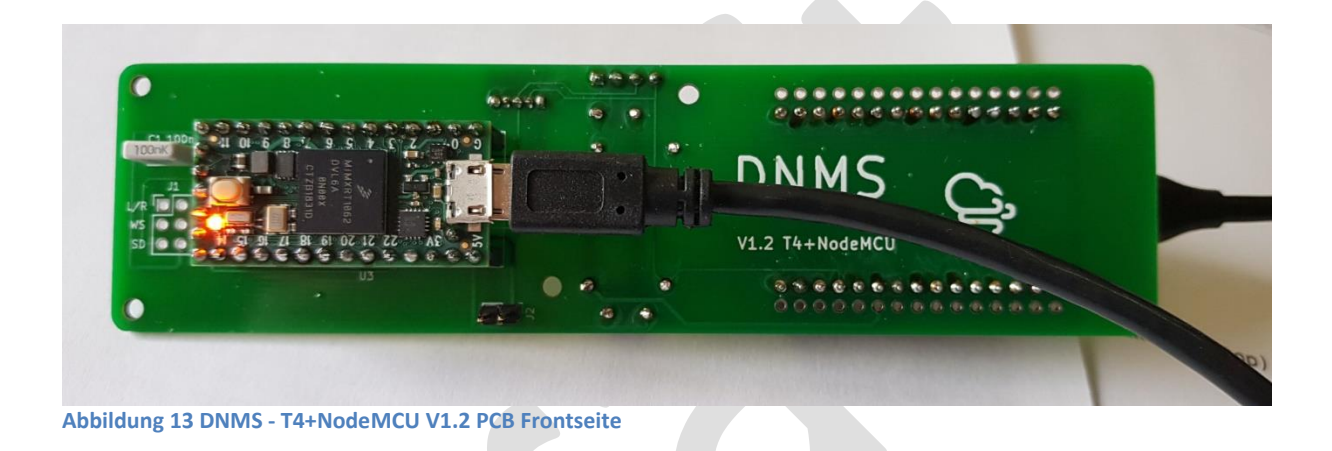

<span id="page-20-1"></span>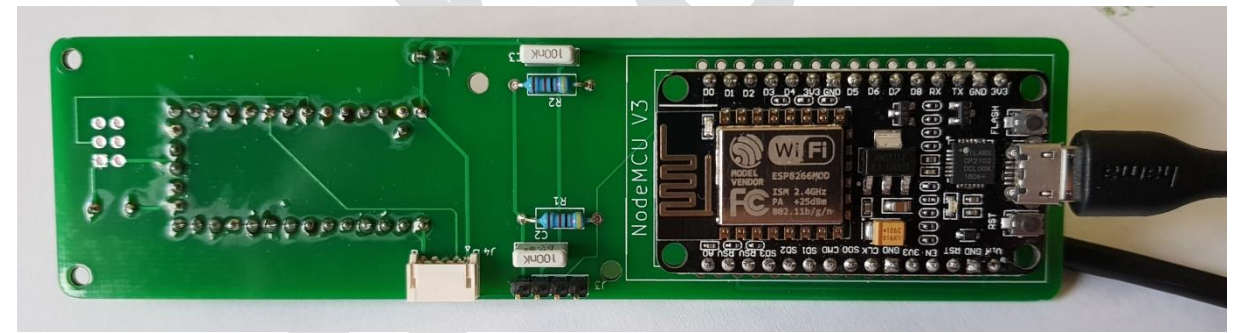

**Abbildung 14 DNMS - T4+NodeMCU V1.2 Rückseite**

<span id="page-20-2"></span>Die Details können dem nachfolgenden Schaltplan entnommen werden.

l

#### **DNMS – Beschreibung und Bauanleitung**

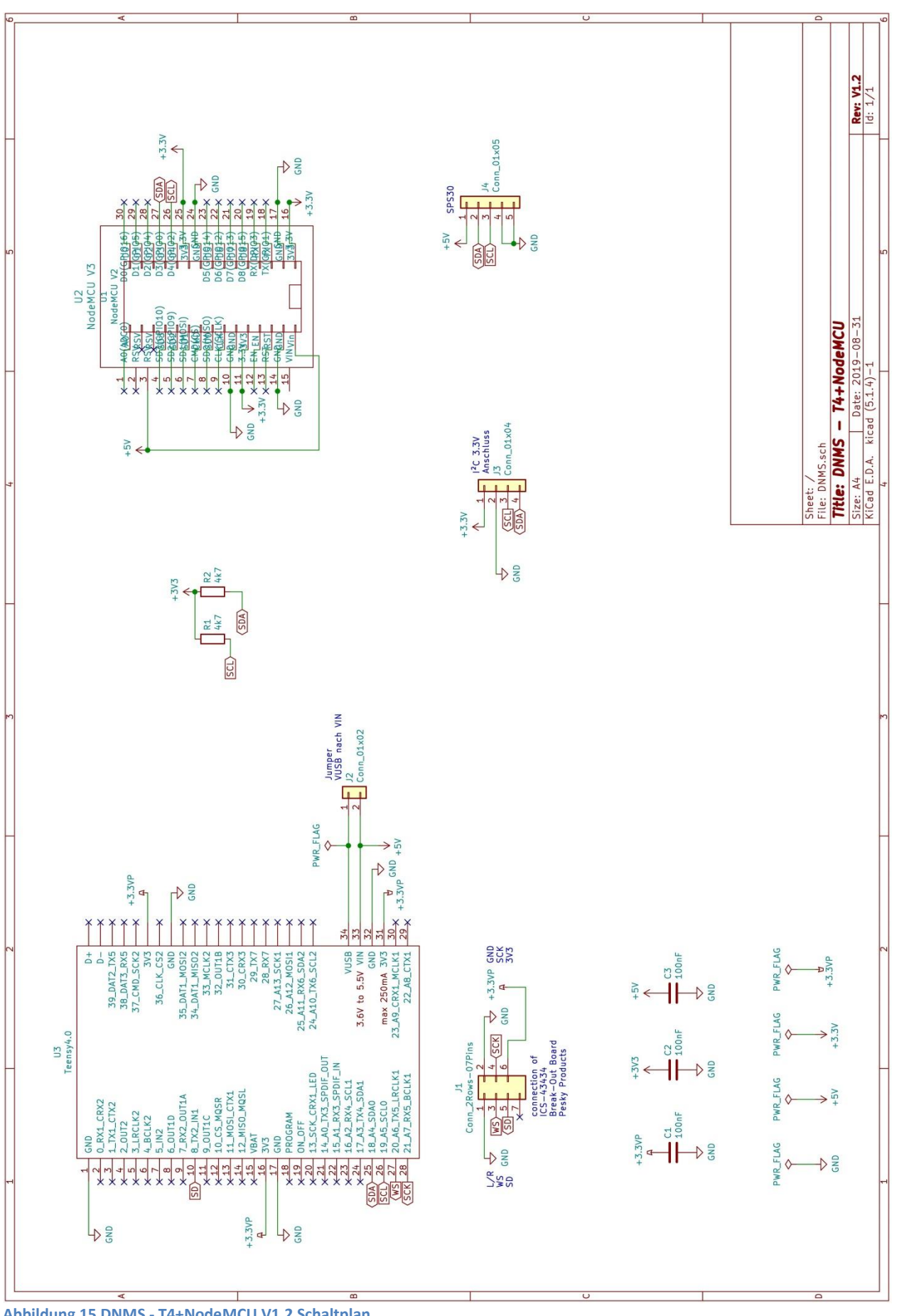

<span id="page-21-0"></span>**Abbildung 15 DNMS - T4+NodeMCU V1.2 Schaltplan**

#### <span id="page-22-0"></span>**3. Software**

 $\overline{a}$ 

Die Software des DNMS auf dem Teensy 3.6 / Teensy 4.0 Mikrocontroller Board ist unter der Arduino IDE entwickelt. Für die Teensy Boards gibt es eine Erweiterung für die Arduino IDE. Details zum Download, zur Installation und zu den Besonderheiten sind unter <https://www.pjrc.com/teensy/teensyduino.html> zu finden. Es ist nicht notwendig die Arduino IDE und die Teensy Erweiterung zu installieren, wenn man das Teensy Board nur mit der vorhandenen Firmware flashen will. Eine Beschreibung zum Flashen findet sich unter [4.4.](#page-47-1) Die Installation der Arduino IDE und Teensy Erweiterung ist nur notwendig, wenn eigene Erweiterungen realisiert werden sollen. Die vorhandene Firmware steht unter GitHub zur freien Verfügung: <https://github.com/hbitter/DNMS>

#### <span id="page-22-1"></span>**3.1 Teensy Audio Library**

Die Teensy Audio Library stellt Funktionen für den I²S Anschluss des InvenSense ICS-43434 Mikrofons zur Verfügung. Weiterhin werden Funktionen zur Effektiv-Wert Berechnung und Realisierung des A-Filters aus der Library eingesetzt. Informationen zur Teensy Audio Library sind unter [https://www.pjrc.com/teensy/td\\_libs\\_Audio.html](https://www.pjrc.com/teensy/td_libs_Audio.html) zu finden.

#### <span id="page-22-2"></span>**3.2 I²C Kommunikation**

- $\bullet$  I2C address: 0x55
- Max. speed: standard mode, 100 kbit/s
- Clock stretching: not used

Als I²C Library kommt die Library Wire zum Einsatz in der Version für die Teensy Boards.

#### Achtung:

Da bei der I²C Übertragung mehr als 32 Bytes übertragen werden, ist in Wire.h der Wert für die Buffer Länge auf 64 zu setzen: #define BUFFER\_LENGTH 64

Aufgrund spezieller Optimierungen für den Prozessor des Teensy 3.6 Boards wird für die I²C Kommunikation die Datei WireKInetis.h benutzt. Dort ist der Wert für die Buffer Länge ebenfalls auf 64 zu setzten: #define BUFFER\_LENGTH 64

Wenn das Teensy 4.0 Boards eingesetzt wird heißt die entsprechende Datei WireIMXRT.h. Dort ist der Wert für die Buffer Länge ebenfalls auf 64 zu setzten: #define BUFFER\_LENGTH 64

Falls die Software des abfragenden Kommunikationsprozessors ebenfalls unter der Arduino IDE entwickelt wird, ist auch hier in der Datei Wire.h der Wert der Buffer Länge auf 64 zu setzen.

Vom Kommunikationsprozessor (I²C Master) können die unte[r 3.2.1](#page-23-0) beschriebenen 2-Byte langen Kommandos an das DNMS System (I²C Slave) gesendet werden. Die Übertragung von Daten vom DNMS an den Kommunikationsprozessor ist durch eine CRC-Checksum gesichert. Nach jeweils 2 Bytes wird ein CRC-Byte eingefügt und übertragen. Die folgende C Programmsequenz zeigt die CRC Generierung:

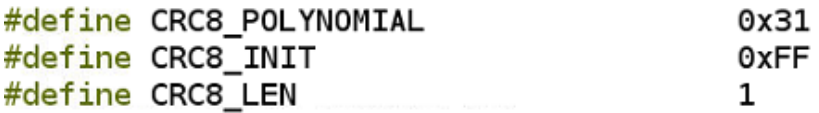

```
uint8 t dnms common generate \text{cr}(uint8 t *data, uint16 t count) {
  uint16_t current_byte;
  uint8 t crc = CRC8 INIT;
  uint8 t crc bit;
  /* calculates 8-Bit checksum with given polynomial */
T for (current_byte = 0; current_byte < count; ++current_byte) {
    circ \approx (data[current byte]);for (crc_bit = 8; crc_bit > 0; --crc_bit) {
      if (crc & 0x80)
         \text{crc} = (\text{crc} << 1) \land \text{CRCS\_POLYNOMIAL};else
         \text{crc} = (\text{crc} << 1);}
  ŀ
  return crc;
ł
```
#### <span id="page-23-0"></span>**3.2.1 I²C Kommandos**

Die folgenden Kommandos sind z.Zt. realisiert:

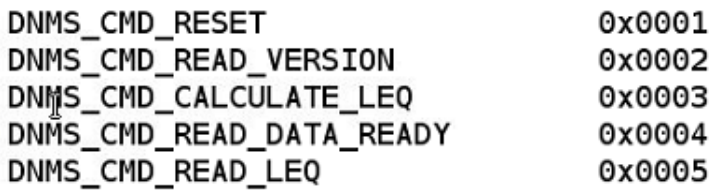

Geplante Erweiterungen sind C-Bewertung und Übertragung dieser Werte sowie FFT-Analyse. Die dazu notwendigen Funktionen und Kommandos werden in einer zukünftigen Version realisiert.

#### <span id="page-23-1"></span>**3.2.1.1 Reset (0x0001)**

 $\overline{a}$ 

l

Durch das Reset Kommado erfolgt eine Reset des DNMS gesteuert vom Kommunikationsprozessor d.h. die bisher erfassten Audiodaten und die gebildeten LAeq-Werte werden gelöscht.

#### <span id="page-24-0"></span>**3.2.1.2 Read Version (0x0002)**

 $\overline{a}$ 

Das Read Version Kommando überträgt einen 18-Byte langen String mit der Versionsangabe des DNMS: "DNMS Version x.y.z" und der folgenden Bedeutung.

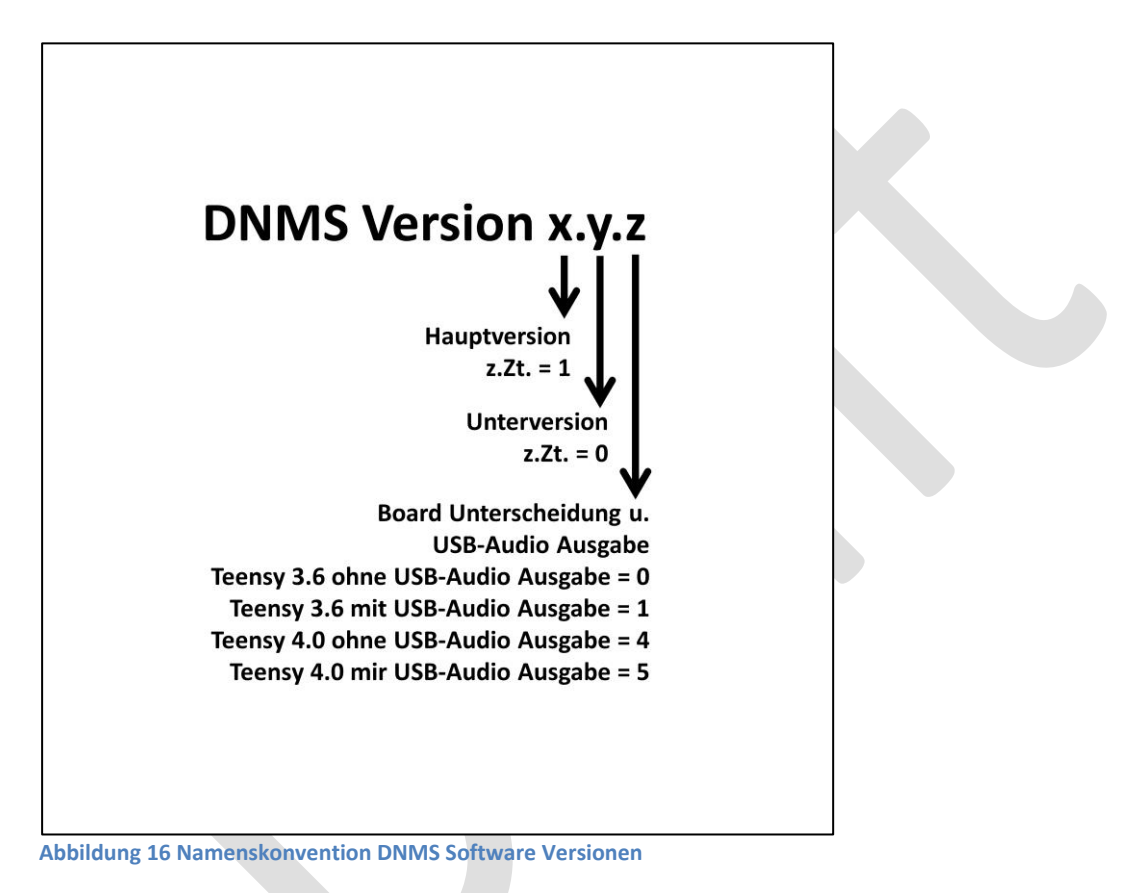

### <span id="page-24-3"></span><span id="page-24-1"></span>**3.2.1.3 Calculate LEQ (0x0003)**

Das Kommando Calculate LEQ veranlaßt die Berechnung des gesamt LAeq-Wertes über das bisherige Intervalls. Der Wert wird intern abgespeichert ebenso die min. und max. LA-Werte. Die Werte werden für die Übertragung bereitgestellt.

#### <span id="page-24-2"></span>**3.2.1.4 Read Data Ready (0x0004)**

Mit dem Kommando Read Data Ready lässt sich abfragen, ob der gesamt LAeq-Wert und die min. und max.  $L_A$ -Werte für die Übertragung über  $I^2C$  bereit stehen.

#### <span id="page-25-0"></span>**3.2.1.5 Read LEQ (0x0005)**

l

Das Kommando Read LEQ überträgt die bereit stehenden Daten über I²C an den Kommunikationsprozessor. Die Daten werden als Float-Werte übertragen.

#### <span id="page-25-1"></span>**3.3 GitHub DNMS Software Repository**

Wie unter [3.](#page-22-0) erwähnt, steht die DNMS Software unter GitHub zur freien Verfügung: <https://github.com/hbitter/DNMS>

Entsprechend der Namenskonvention für die verschiedenen Versionen [\(3.2.1.2\)](#page-24-0) sind im DNMS Firmware Ordner Unterordner für die verschiedenen Versionen vorhanden. Neben dem Source Code ist auch von jeder Version die übersetzte Firmware vorhanden unter der Bezeichnung: **DNMS\_Vx.y.z.ino.hex**. Unte[r 4.4.1](#page-47-2) ist beschrieben, wie sich die Teensy Boards mit diesen Firmware Versionen flashen lassen.

#### <span id="page-26-0"></span>**4. Bauanleitung**

 $\overline{a}$ 

Auf Basis der vorhandenen PCBs (AIRROHR V1.1, DNMS - T3.6 V1.1, DNMS - T4 V1.2 und DNMS - T4+NodeMCU V1.2) ergeben sich drei unterschiedliche Aufbau-Varianten:

- **Variante 1**: Teensy 3.6 getrennt vom Kommunikationsprozessor (PCBs: DNMS T3.6 V1.1 und z.B. AIRROHR V1.1)
- **Variante 2**: Teensy 4.0 getrennt vom Kommunikationsprozessor (PCBs: DNMS T4 V1.2 und z.B. AIRROHR V1.1)
- **Variante 3**: Teensy 4.0 mit Kommunikationsprozessor kombiniert (PCB: DNMS T4+NodeMCU V1.2)

Weitere Varianten sind möglich z.B. die Kombination des DNMS - T3.6 V1.1 Boards direkt mit einem NodeMCU V2 od. V3 Board ohne I²C Bus-Verlängerung (entspricht technisch der Variante 3 aber auf Teensy 3.6 basierend und ohne PCB für die NodeMCU). Stücklisten sind bei den jeweiligen Varianten aufgeführt d.h. unterschieden in die Elektronik und die weitere Gehäuseausführung.

Gemeinsam ist allen drei Varianten der Aufbau der Mikrofoneinheit. Deshalb wird im Folgenden mit dem Bau der Mikrofoneinheit begonnen.

#### <span id="page-26-1"></span>**4.1 Mikrofoneinheit**

Der Bau der Mikrofoneinheit basiert auf einem Breakout Board mit dem ICS-43434 Mikrofon, dadurch ist die Realisierung auch ohne aufwändige SMD Montage möglich. Das Breakout Board von Pesky Products kann über die Plattform Tindie bezogen werden: <https://www.tindie.com/products/onehorse/ics43434-i2s-digital-microphone/>

<span id="page-26-2"></span>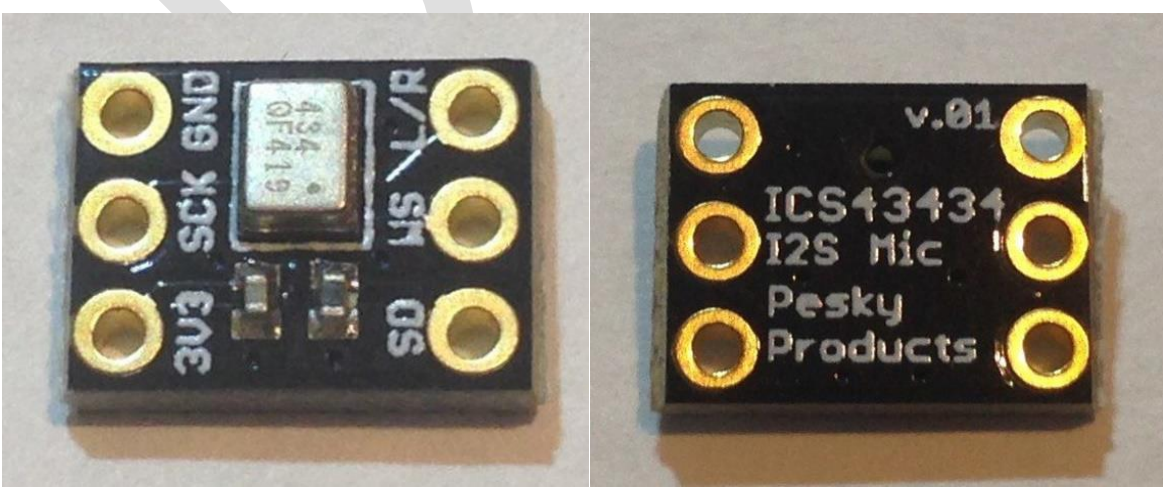

**Abbildung 17 Vorder- und Rückseite des Pesky ICS-43434 Boards**

#### <span id="page-27-0"></span>**4.1.1 Gehäuseteil für die Mikrofoneinheit**

Als Gehäuseteil für das Pesky ICS-43434 Board kommt ein Kunststoffrohr mit einem Außendurchmesser von ½ Zoll (12,7mm) zum Einsatz. Der ½ Zoll Durchmesser ist bei Messmikrofonen ein häufig benutzter Standard, es können dadurch z.B. auch Standard Kalibratoren für ½ Zoll auf das Mikrofon aufgesteckt werden. Weiterhin gibt es akustische Gründe, den Durchmesser möglichst gering zu halten.

Das ICS-43434 Mikrofon ist ein sogenanntes "bottom port" Mikrofon d.h. der akustische Einlass befindest sich an der Unterseite. Entsprechend hat das Pesky Board auf der unbestückten Seite seinen akustischen Einlass.

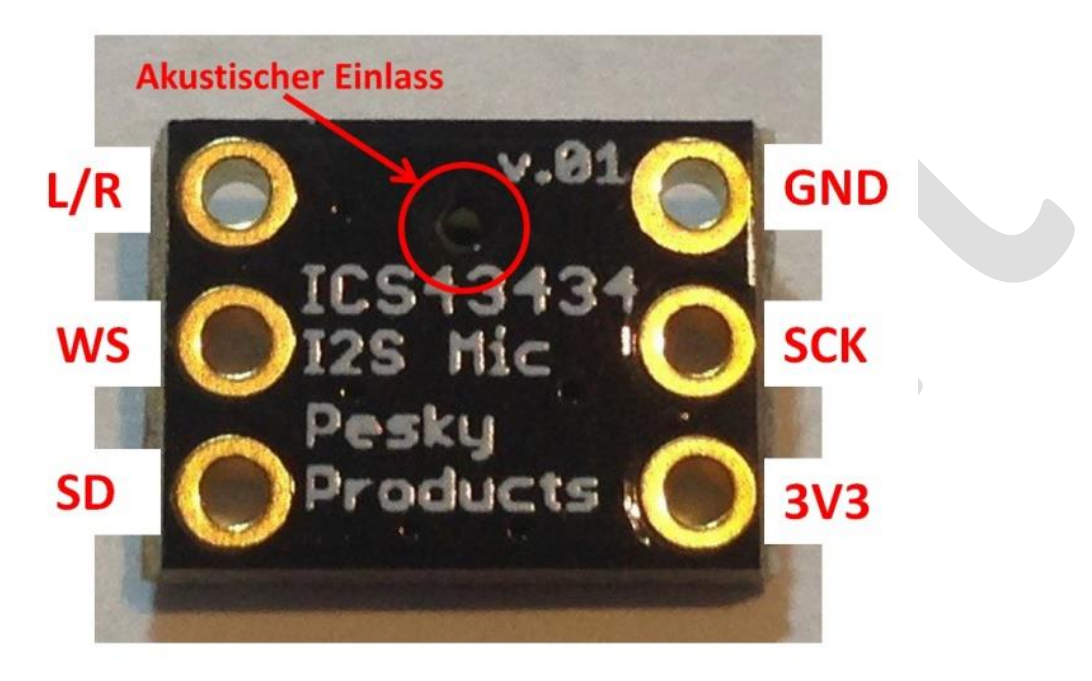

**Abbildung 18 Pesky Board akustischer Einlass unbestückte Seite**

<span id="page-27-1"></span>Die Diagonalen des Pesky Breakout Boards sind ein wenig größer als der Innendurchmesser des ½ Zoll Kunststoffrohres. Die Ecken müssen deshalb ein wenig abgefeilt werden, damit das Board in das Kunststoffrohr passt.

**Achtung:** Das Board von der unbestückten Seite mit feinem Kreppband (Malerkrepp, das sich rückstandsfrei entfernen lässt) abkleben, damit kein Staub in das Mikrofon gelangt.

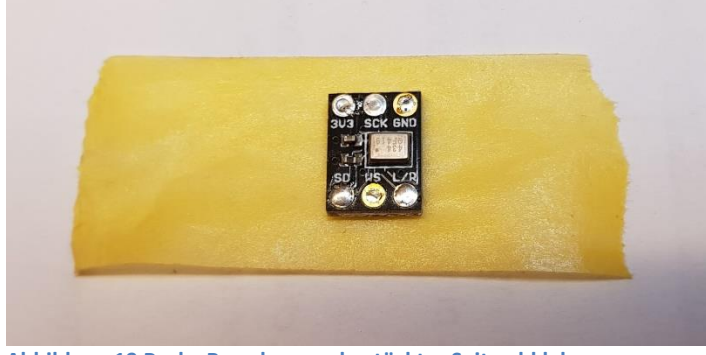

**Abbildung 19 Pesky Board von unbestückter Seite abkleben**

<span id="page-27-2"></span> $\overline{a}$ 

l

 $\overline{a}$ 

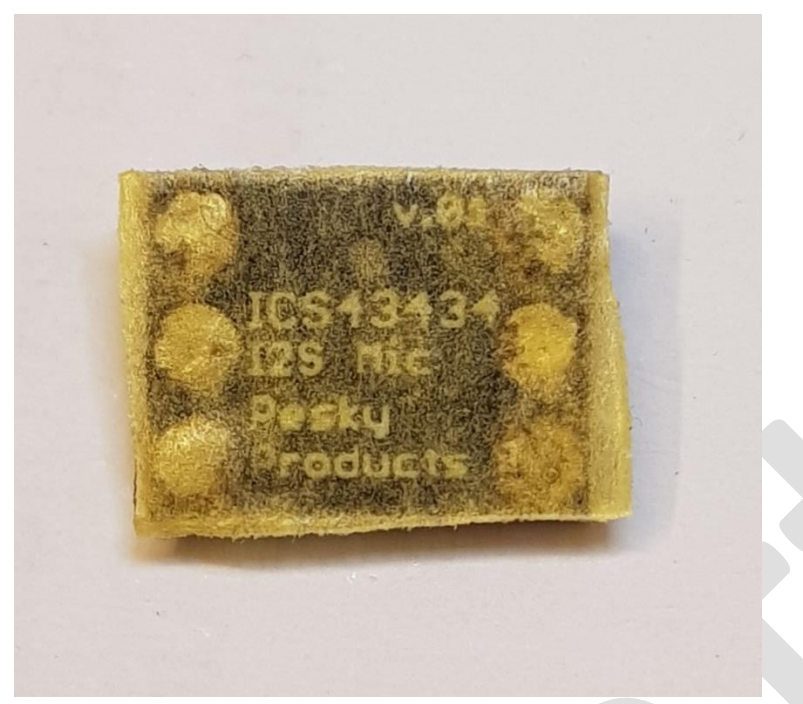

**Abbildung 20 Pesky Board mit Kreppband gegen Staub geschützt**

<span id="page-28-0"></span>Nun werden vorsichtig die Ecken mit einer Feile abgefeilt, bis das Board in das Rohr passt.

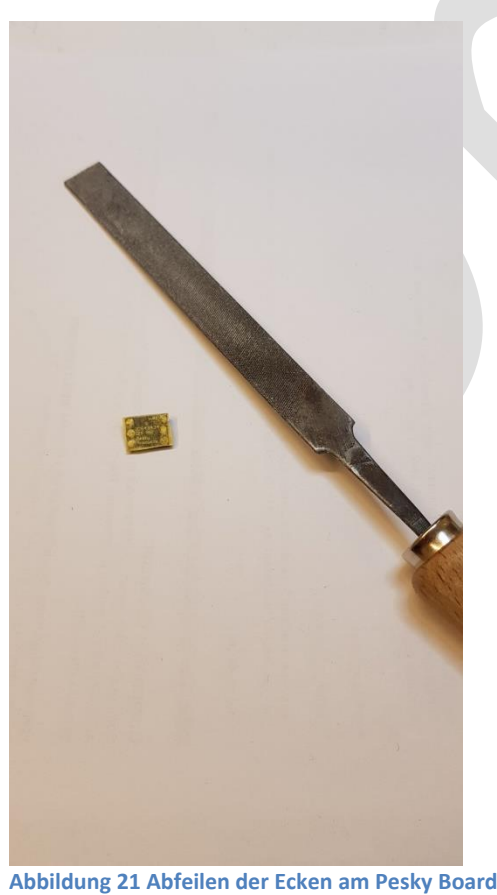

<span id="page-28-1"></span>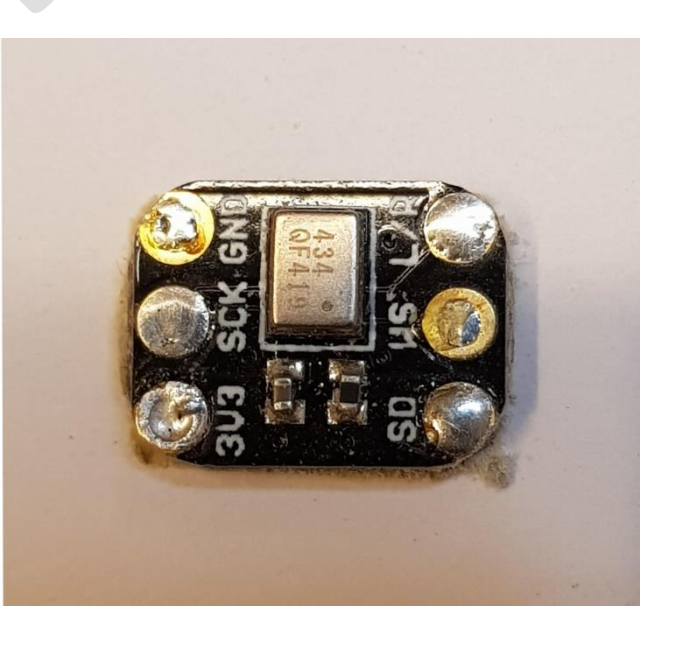

Als Nächstes werden die 6 Verbindungskabel am Board angelötet. Hochflexibles Silikonkabel mit einem Querschnitt von 0,15mm² (AWG 26) hat sich dabei bewährt. Die 6 Kabel sollten mit einer Länge von 200mm konfektioniert werden. Es sollen unterschiedliche Farben verwendet werden, damit später keine Verwechselung auftritt.

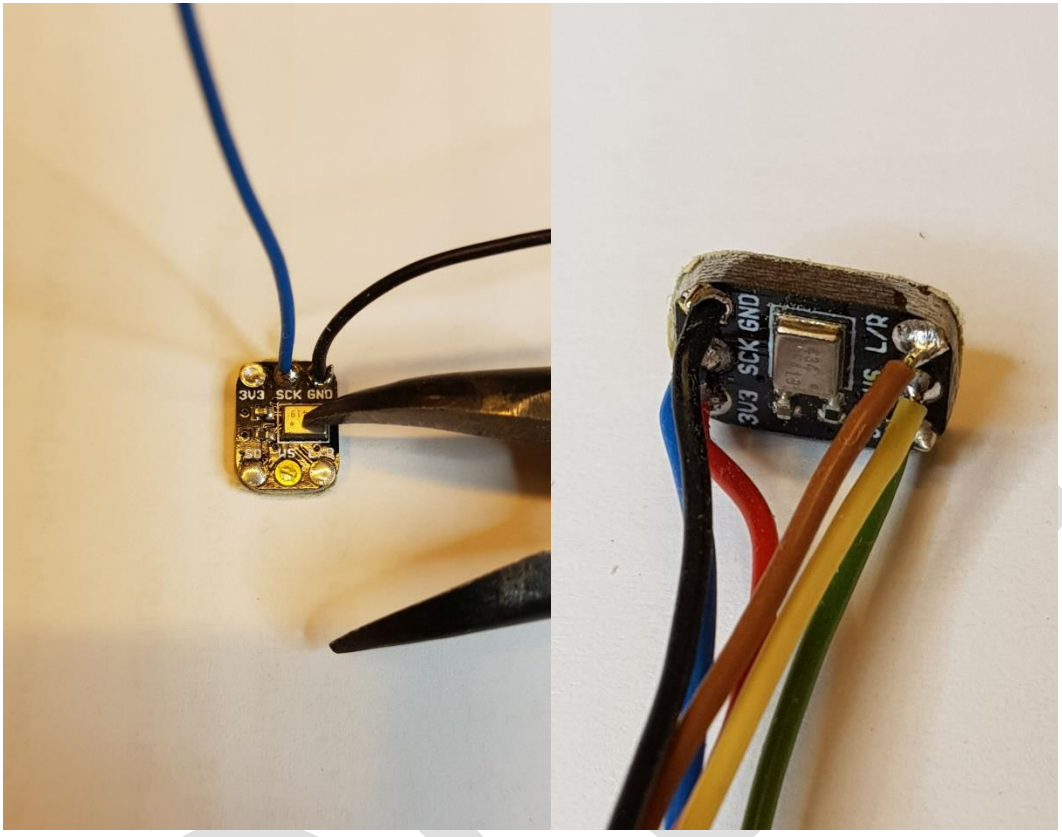

**Abbildung 22 Kabel am Breakout Board anlöten**

<span id="page-29-0"></span>Nun wird ein passendes Stück ½ Zoll Kunststoffrohr mit einer Länge von ca. 115mm zugeschnitten. Kunststoffrohre mit ½ Zoll (12,7 mm) Außendurchmesser sind im Modellbau bzw. Architekturmodellbau erhältlich z.B. Evergreen Nr. 236 Rundrohr ½ Zoll.

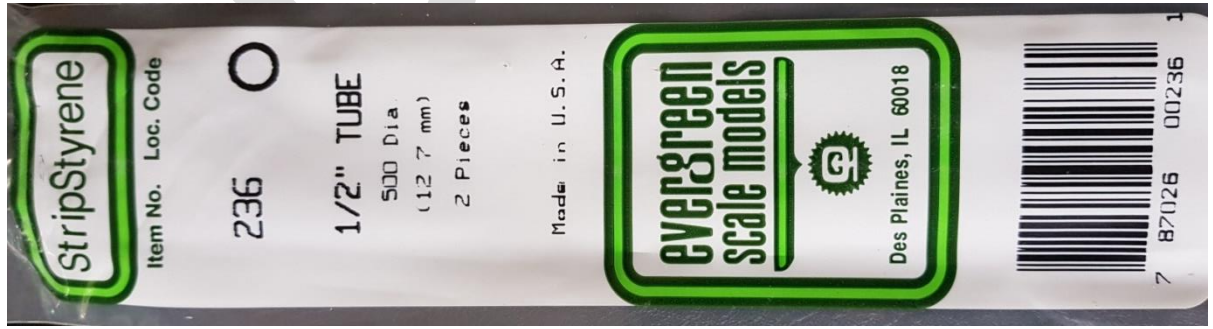

<span id="page-29-1"></span>**Abbildung 23 Beispiel 1/2 Zoll Kunststoffrohr**

 $\overline{a}$ 

Eine Einkaufsquelle ist z.B.: [https://www.architekturbedarf.de/kunststoffe/evergreen](https://www.architekturbedarf.de/kunststoffe/evergreen-profile/rundrohre-355-mm/evergreen-rundrohr-127-x-115-mm)[profile/rundrohre-355-mm/evergreen-rundrohr-127-x-115-mm](https://www.architekturbedarf.de/kunststoffe/evergreen-profile/rundrohre-355-mm/evergreen-rundrohr-127-x-115-mm)

In einer Packung sind 2 Rohre à 355mm d.h. aus einem Rohr können drei Mikrofonrohre hergestellt werden bzw. aus der Packung 6 Stück.

l

#### <span id="page-30-0"></span>**4.1.2 Montage und Ausgießen des Mikrofonrohres**

Zunächst wird das Krepp Klebeband von der Unterseite des Pesky Boards entfernt. Dann nimmt man sich erneut zwei Streifen von dem Krepp Klebeband und klebt diese über Kreuz auf die Unterseite des Pesky Boards. Die Kabel werden in das das Stück Kunststoffrohr gefädelt und das Rohr über das Pesky Board aufgesetzt. Bitte fest aufdrücken, damit das Rohr gut am Klebeband haftet.

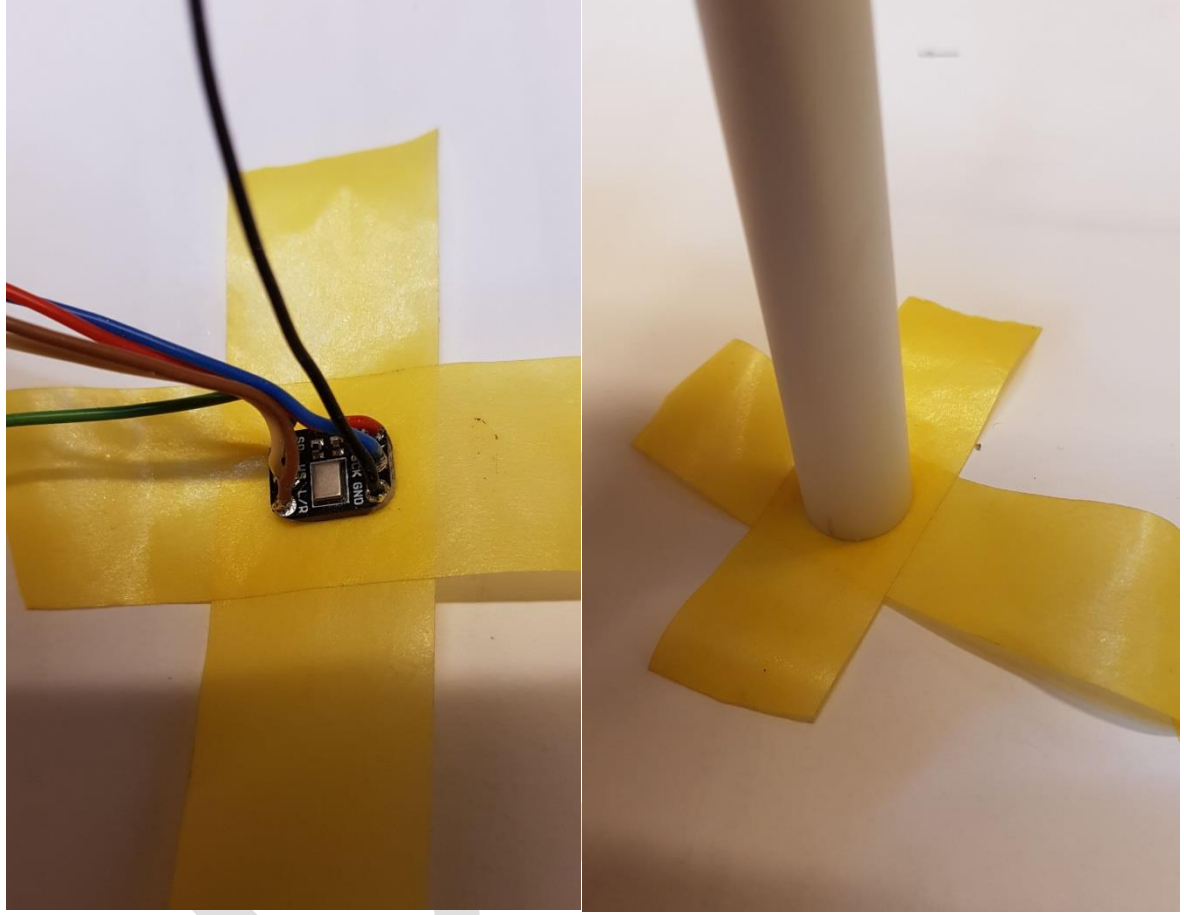

**Abbildung 24 Pesky Board wieder abkleben und Rohr aufsetzten**

<span id="page-30-1"></span>Jetzt wird das Klebeband am Rohr entlang gut festgedrückt.

 $\overline{a}$ 

#### **DNMS – Beschreibung und Bauanleitung**

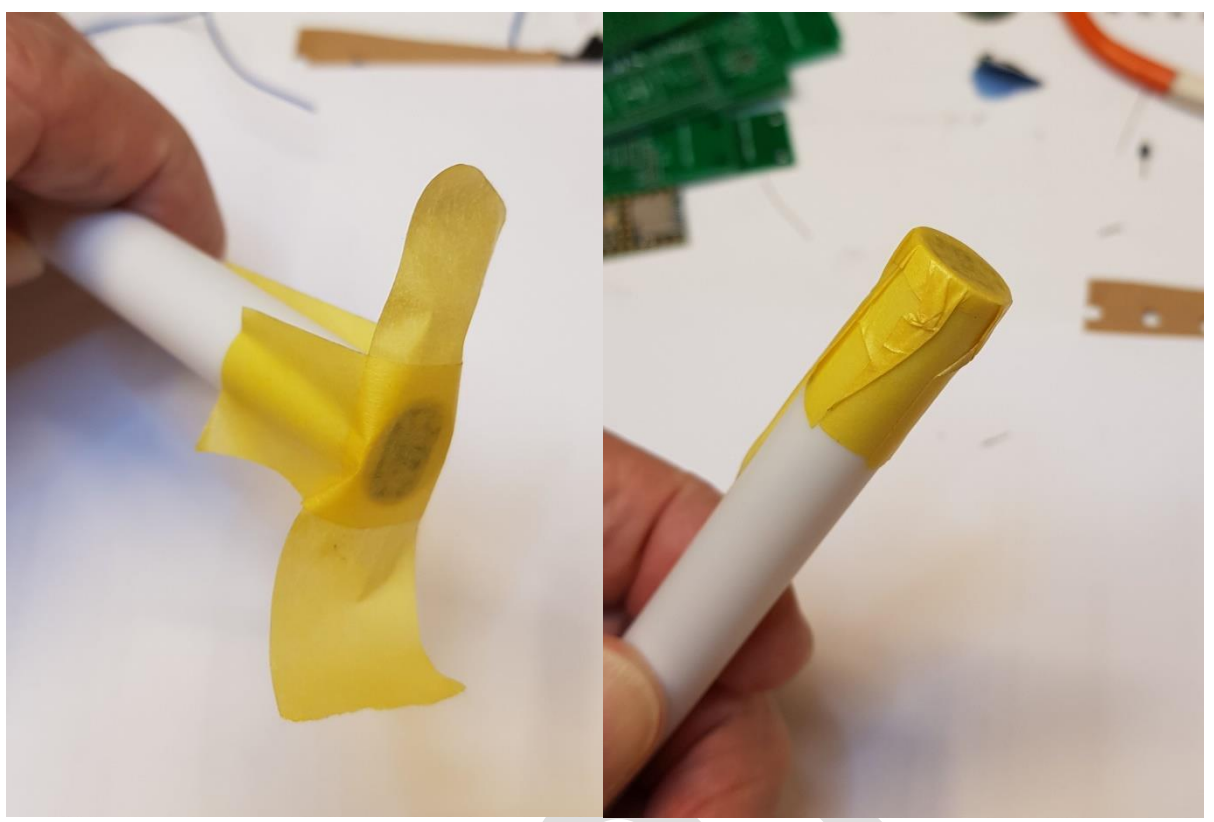

**Abbildung 25 Festdrücken des Klebebandes am Rohr**

<span id="page-31-0"></span>Damit ist das Mikrofon mit dem Rohr für den nächsten Schritt, das Ausgießen des Rohrinneren, vorbereitet. Durch das Ausgießen wird das Mikrofon fest mit dem Rohr verbunden. Das Ausgießen unterdrückt aber auch unerwünschte Resonanzen im Rohr. Als Vergussmasse hat sich die 2-Komponenten Vergussmasse PURe Isolation ST 33 der Firma copaltec GmbH bewährt. Unter [www.copaltec.de](http://www.copaltec.de/) können die Verarbeitungshinweise herunter geladen werden. Wichtig, wie bei allen 2-Komponenten Vergussmassen, sind gutes Aufrühren, das Einhalten des angegebenen Mischungsverhältnisses und gutes Vermischen der beiden Komponenten.

Eine Bezugsquelle für die Vergussmasse PURe Isolation ST 33 ist z.B. die Firma Bürklin: [https://www.buerklin.com/de/Produkte/Werkzeuge-und-Hilfsmittel/Chemisch-Technische-](https://www.buerklin.com/de/Produkte/Werkzeuge-und-Hilfsmittel/Chemisch-Technische-Produkte/Dichtmassen-und-Vergussmassen/Polyurethan-Gie%C3%9Fharz,-Copaltec-PURe-Isolation-ST-33,-schwarz/p/12L5900?gclid=EAIaIQobChMIhbWFrISr5QIVhuN3Ch26xgHrEAQYASABEgK1s_D_BwE)[Produkte/Dichtmassen-und-Vergussmassen/Polyurethan-Gie%C3%9Fharz,-Copaltec-PURe-](https://www.buerklin.com/de/Produkte/Werkzeuge-und-Hilfsmittel/Chemisch-Technische-Produkte/Dichtmassen-und-Vergussmassen/Polyurethan-Gie%C3%9Fharz,-Copaltec-PURe-Isolation-ST-33,-schwarz/p/12L5900?gclid=EAIaIQobChMIhbWFrISr5QIVhuN3Ch26xgHrEAQYASABEgK1s_D_BwE)[Isolation-ST-33,](https://www.buerklin.com/de/Produkte/Werkzeuge-und-Hilfsmittel/Chemisch-Technische-Produkte/Dichtmassen-und-Vergussmassen/Polyurethan-Gie%C3%9Fharz,-Copaltec-PURe-Isolation-ST-33,-schwarz/p/12L5900?gclid=EAIaIQobChMIhbWFrISr5QIVhuN3Ch26xgHrEAQYASABEgK1s_D_BwE) [schwarz/p/12L5900?gclid=EAIaIQobChMIhbWFrISr5QIVhuN3Ch26xgHrEAQYASABEgK1s\\_D\\_B](https://www.buerklin.com/de/Produkte/Werkzeuge-und-Hilfsmittel/Chemisch-Technische-Produkte/Dichtmassen-und-Vergussmassen/Polyurethan-Gie%C3%9Fharz,-Copaltec-PURe-Isolation-ST-33,-schwarz/p/12L5900?gclid=EAIaIQobChMIhbWFrISr5QIVhuN3Ch26xgHrEAQYASABEgK1s_D_BwE) [wE.](https://www.buerklin.com/de/Produkte/Werkzeuge-und-Hilfsmittel/Chemisch-Technische-Produkte/Dichtmassen-und-Vergussmassen/Polyurethan-Gie%C3%9Fharz,-Copaltec-PURe-Isolation-ST-33,-schwarz/p/12L5900?gclid=EAIaIQobChMIhbWFrISr5QIVhuN3Ch26xgHrEAQYASABEgK1s_D_BwE)

Beim Einfüllen der Vergussmasse ist für einen sicheren Stand des Mikrofonrohrs zu sorgen. Die Vergussmasse sollte bis 5mm vor dem Rohrende eingefüllt werden, dafür werden ca. 15g gemischte Vergussmasse benötigt.

l

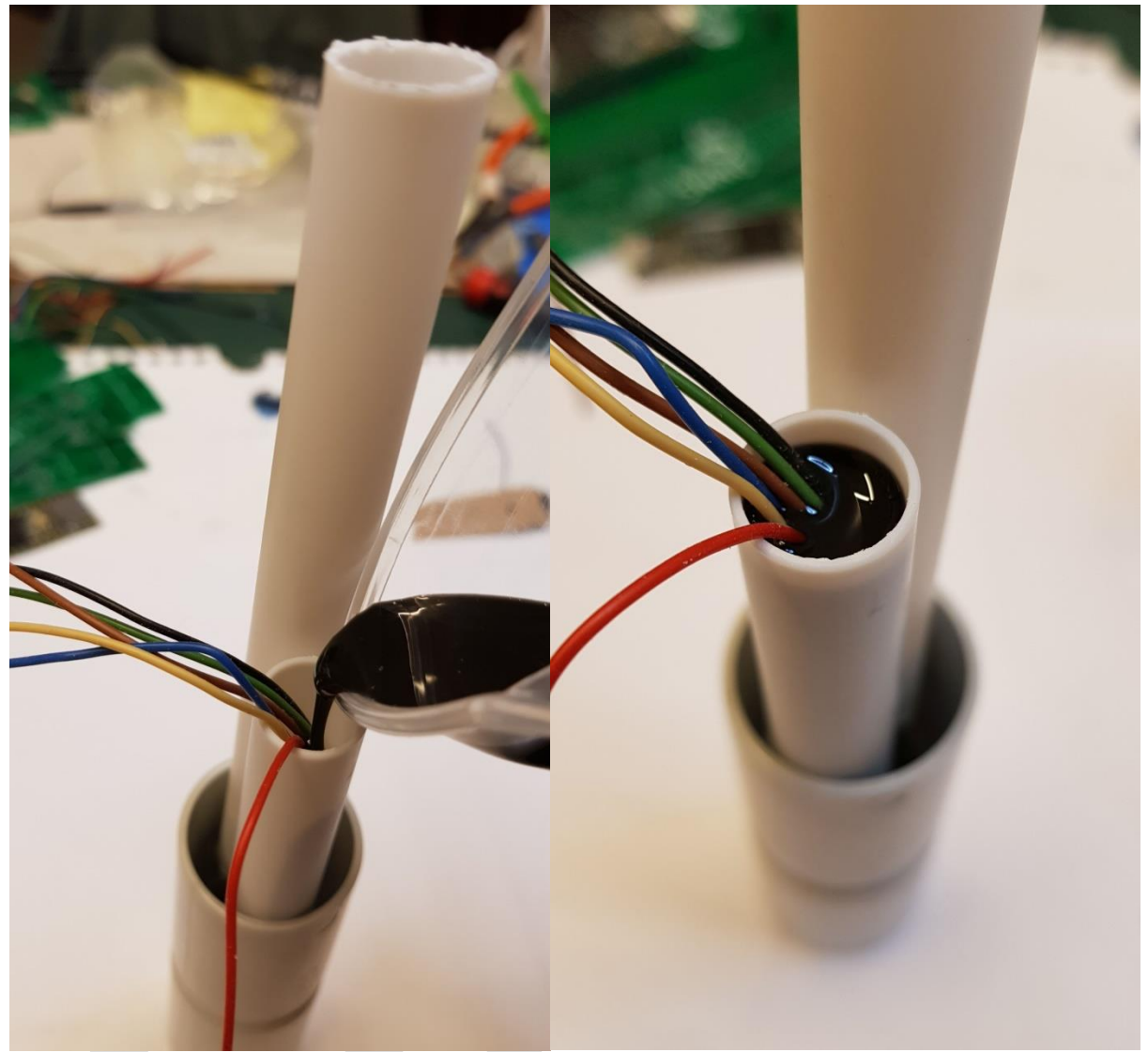

**Abbildung 26 Einfüllen der Vergussmasse bis ca. 5mm vor dem Rohrende**

<span id="page-32-0"></span>Die Aushärtungszeit der Vergussmasse beträgt bei 22°C ca. 16 - 30 Stunden.

Die folgende Abbildung zeigt das Ergebnis nach dem Aushärten:

 $\overline{a}$ 

## **DNMS – Beschreibung und Bauanleitung**

<span id="page-33-0"></span>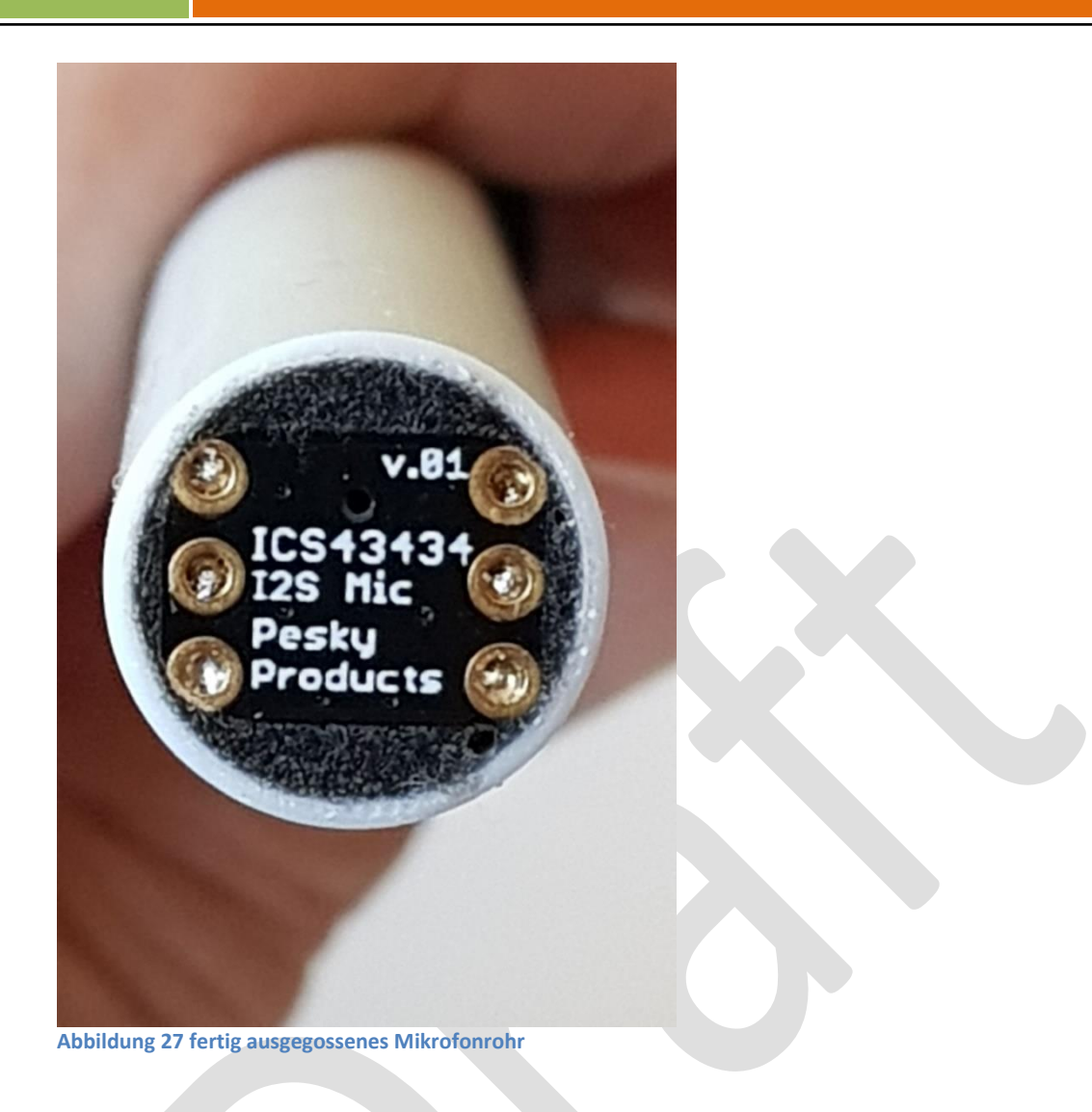

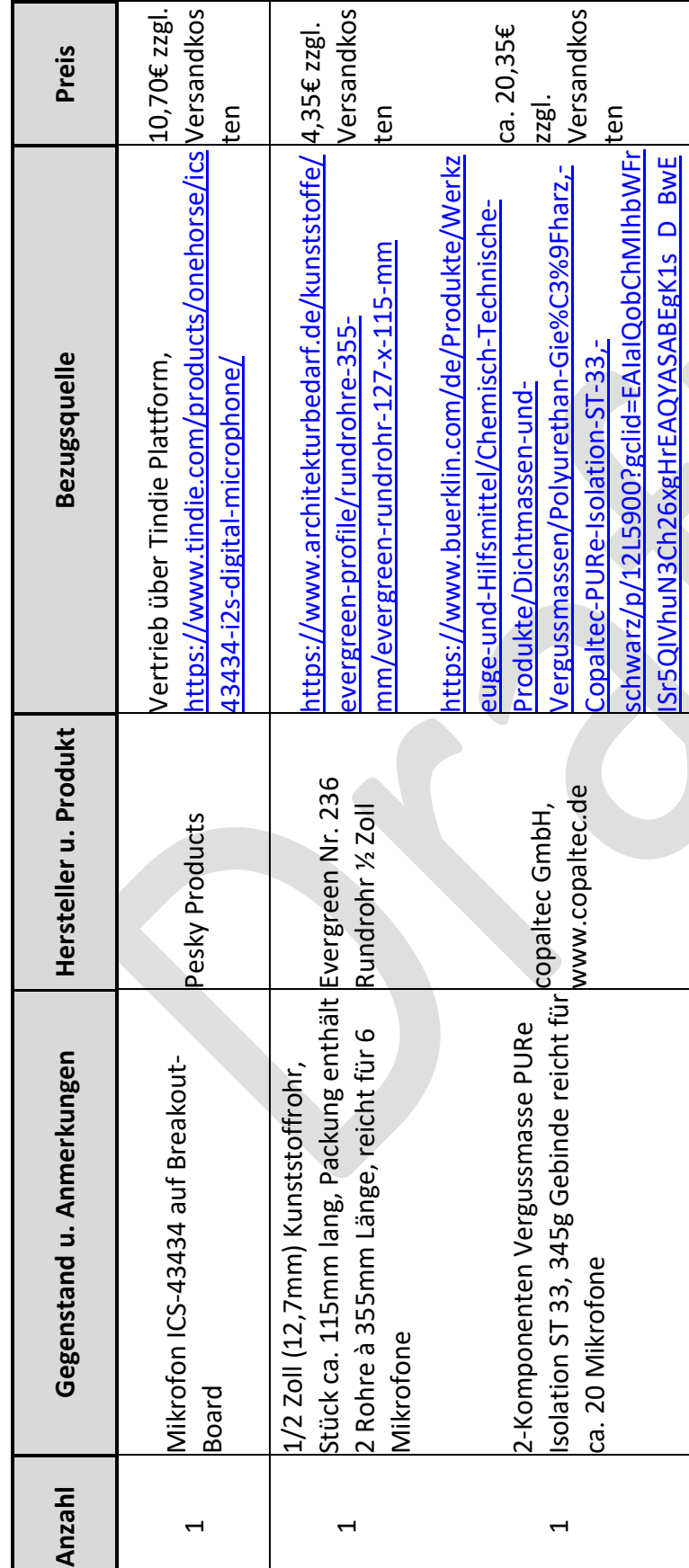

### <span id="page-34-0"></span>**4.1.3 Stückliste Mikrofoneinheit**

 $\overline{a}$ 

os |

#### <span id="page-35-0"></span>**4.2Gehäuse**

l

<span id="page-35-1"></span>Abhängig vom Platzbedarf der gewählten PCBs ergeben sich zwei Gehäuseausführungen.

#### **4.2.1 Gehäuse für die Varianten 1 und 2**

Ein preiswertes aber akustisch vorteilhaftes Gehäuse lässt sich aus Standard Elektro-Installationsmaterial für die Varianten 1 und 2 zusammenstellen. Ein Stück gerades Elektro-Installationsrohr mit 25mm Durchmesser bildet die Basis. Weiterhin werden noch eine 25mm Steckmuffe (nur wenn das Rohr keine Aufweitung hat), ein 90° Bogen und eine M25 IP68 Kabelverschraubung benötigt. Die folgenden Bilder zeigen die Einzelteile und dann das zusammengeklebte Gehäuse.

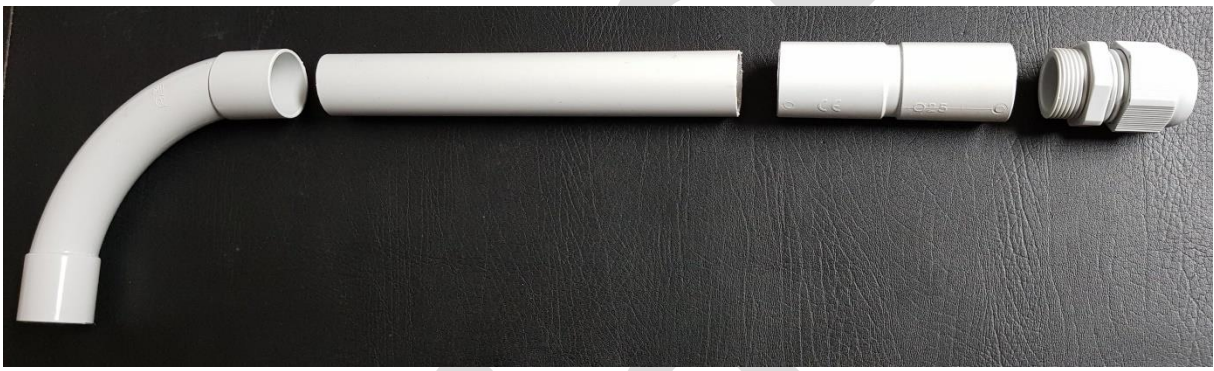

**Abbildung 28 Einzelteile 25mm Elektro-Installationsrohr**

<span id="page-35-2"></span>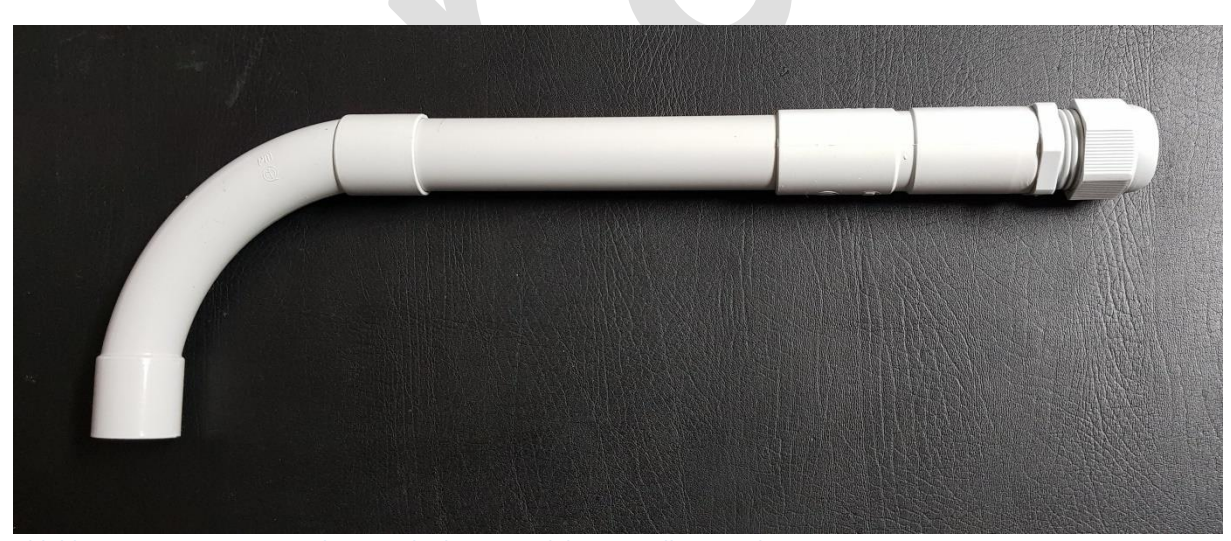

**Abbildung 29 zusammengesteckte Einzelteile 25mm Elektro-Installationsrohr**

<span id="page-35-3"></span>Ein Stück gerades Rohr von ca. 160mm Länge ist ausreichend, wenn das Rohr keine Aufweitung an einer Seite hat. Dieses Rohr wird mittels einer Steckmuffe verlängert. Die Steckmuffe wird mit dem Rohr verklebt (Kunststoffkleber oder Silikon). Hat das Rohr eine Aufweitung, so ist keine Steckmuffe zur Verlängerung notwendig, die Rohrlänge sollte in diesem Fall aber ca. 210mm betragen.

In die Steckmuffe bzw. in die Aufweitung wird dann die M25 IP68 Kabelverschraubung eingeklebt. Der 90° Bogen wird erst nach Montage der Mikrofoneinheit und des Teensy Boards am anderen Rohrende aufgesteckt, evtl. mit wenig Silikon fixiert, so dass am

Übergang Bogen – Rohr keine Feuchtigkeit eindringen kann aber der 90° Bogen wieder abgezogen werden kann, wenn z.B. das Teensy Board einen Firmware Update erhalten soll. Der 90° Bogen verhindert das Eindringen von Feuchtigkeit in das Gehäuse, dazu ist der Bogen bei der Montage des Mikrofons entsprechend nach unten auszurichten.

Das Verbindungskabel DNMS zum Kommunikationsprozessor wird nun montiert. Bei einer Verbindungslänge größer als 250mm ist dafür die I²C Bus-Verlängerung zu benutzen. Die Details sind unter [2.2.2](#page-16-0) und [2.2.3](#page-18-0) zu finden. Als Kabel eignet sich ein handelsübliches 4 poliges Mikrofonkabel. Die Verbindung besteht aus der Stromversorgung mit 5V und GND und den beiden I²C Signalen SDA und SCL. Sinnvoll ist es am Ende des Kabels zum Kommunikationsprozessor eine Steckverbindung vorzusehen (z.B. 5-polige XLR-Verbindung, bei Amazon/Ebay sind auch günstige Angebote zu finden). Auf dem Board sind zwei Bohrungen durch die ein Kabelbinder zur Zugentlastung geführt werden kann.

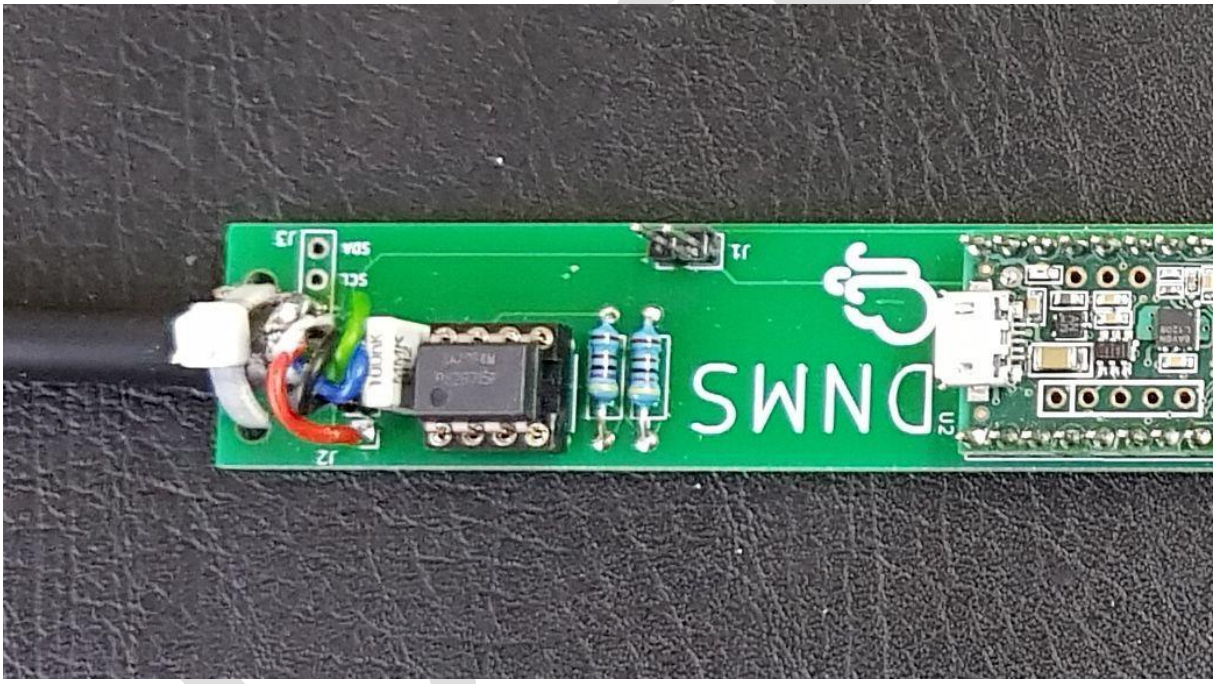

<span id="page-36-0"></span>**Abbildung 30 Verbindungskabel zum Kommunikationsprozessor mit Kabelbinder zur Zugentlastung**

Soll der USB-Anschluss vom Teensy Board ebenfalls dauerhaft herausgeführt werden, so ist es sinnvoll das USB-Kabel mit etwas Klebeband zu fixieren.

 $\overline{a}$ 

l

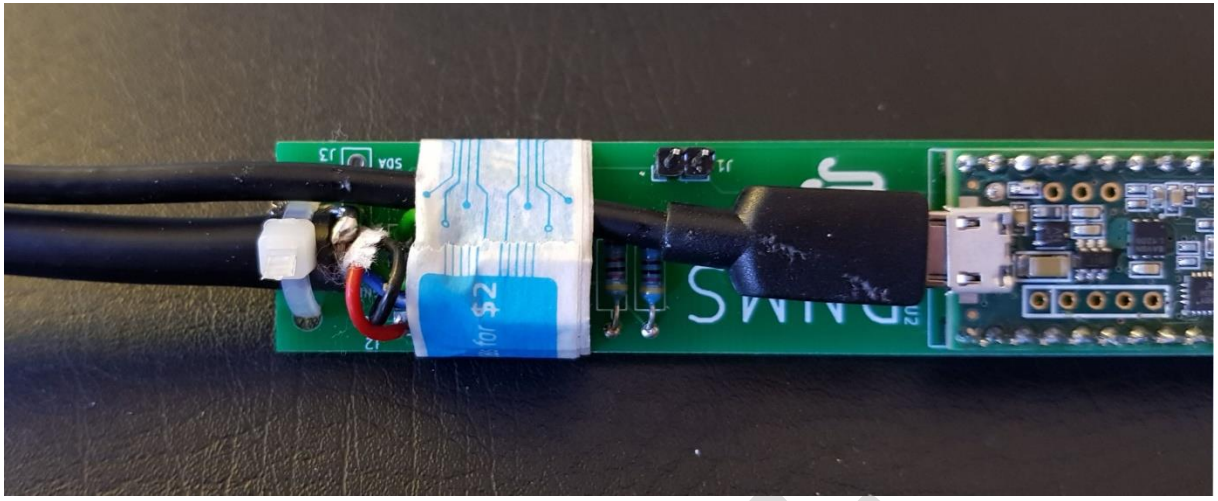

**Abbildung 31 USB-Kabel vom Teensy Board mit Klebband fixiert**

<span id="page-37-0"></span>Das bzw. die Kabel werden durch den 90° Bogen gefädelt, dann kann das Teensy Board mit dem Mikrofonteil in das Rohr eingeschoben werden.

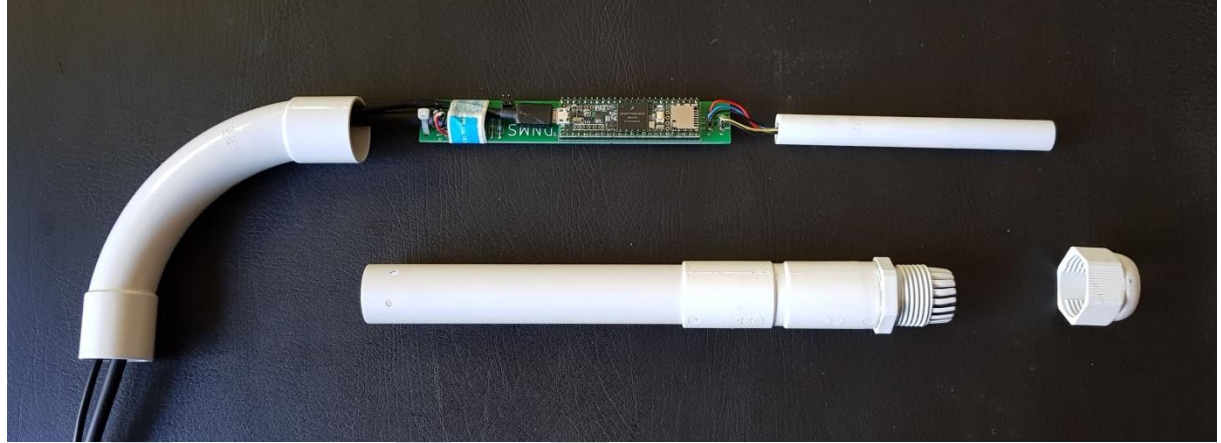

**Abbildung 32 Teensy und Mikrofon vorbereitet für Montage**

<span id="page-37-1"></span>Das Mikrofonrohr wird mittels Klemmkonus der M25 Kabelverschraubung im 25mm Rohr gehalten. Wichtig ist hierbei eine M25 IP68 Kabelverschraubung zu nehmen um die notwendige Abdichtung gegen Feuchtigkeit zu erhalten.

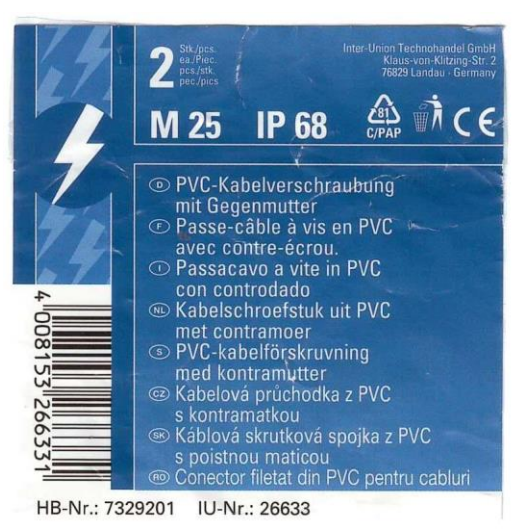

 $\overline{a}$ 

<span id="page-38-0"></span>**Abbildung 33 Beispiel M25 IP68 Kabelverschraubung aus dem Baumarkt**

Fertig montiert ergibt sich das folgende Bild.

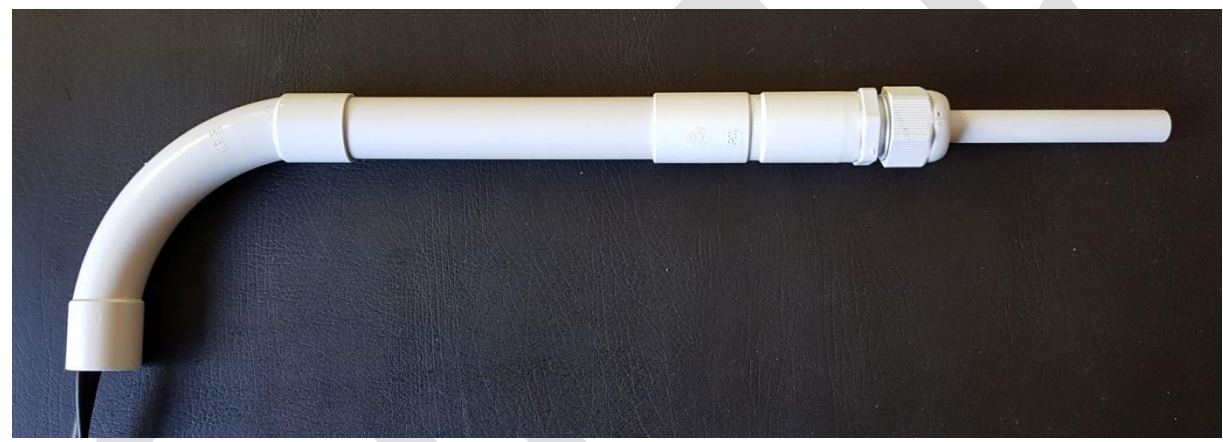

**Abbildung 34 fertig montiertes DNMS**

<span id="page-38-1"></span>Am Ende des 90° Bogens lässt sich durch zwei 3mm Bohrungen und einen Kabelbinder eine wirkungsvolle Zugentlastung für die Kabel (Mikrofon – Kommunikationsprozessor und evtl. USB-Kabel) realisieren.

<span id="page-39-0"></span>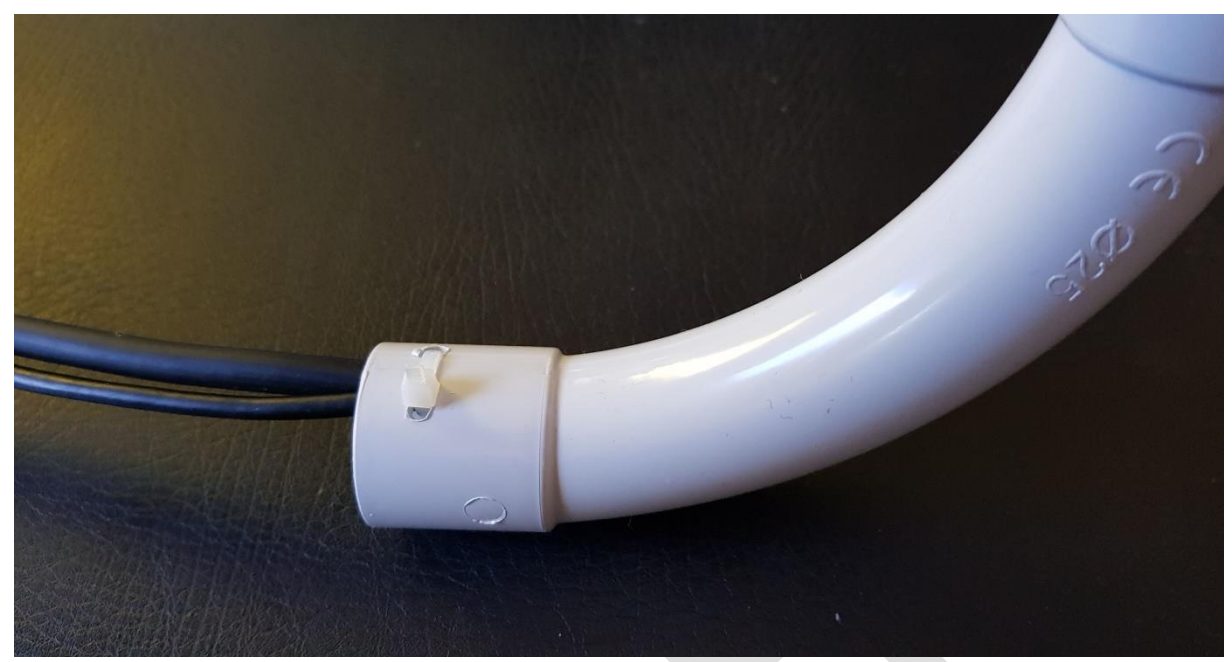

**Abbildung 35 Zugentlastung für die Kabel am Ende des 90° Bogens**

l

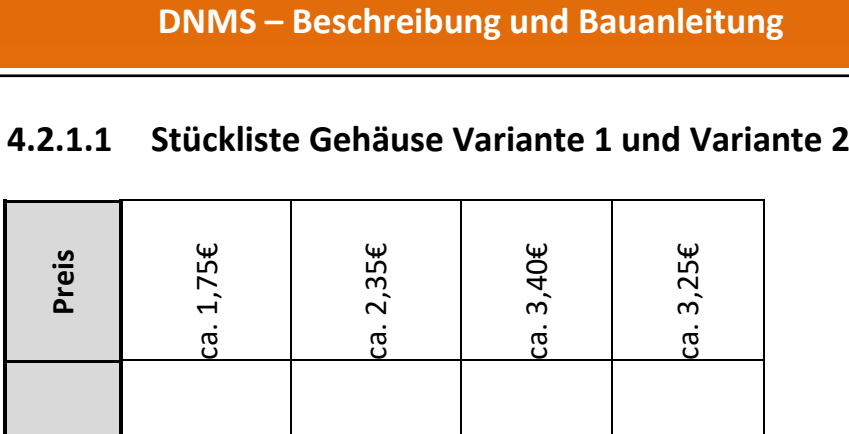

#### <span id="page-40-0"></span>**4.2.1.1 Stückliste Gehäuse Variante 1 und Variante 2**

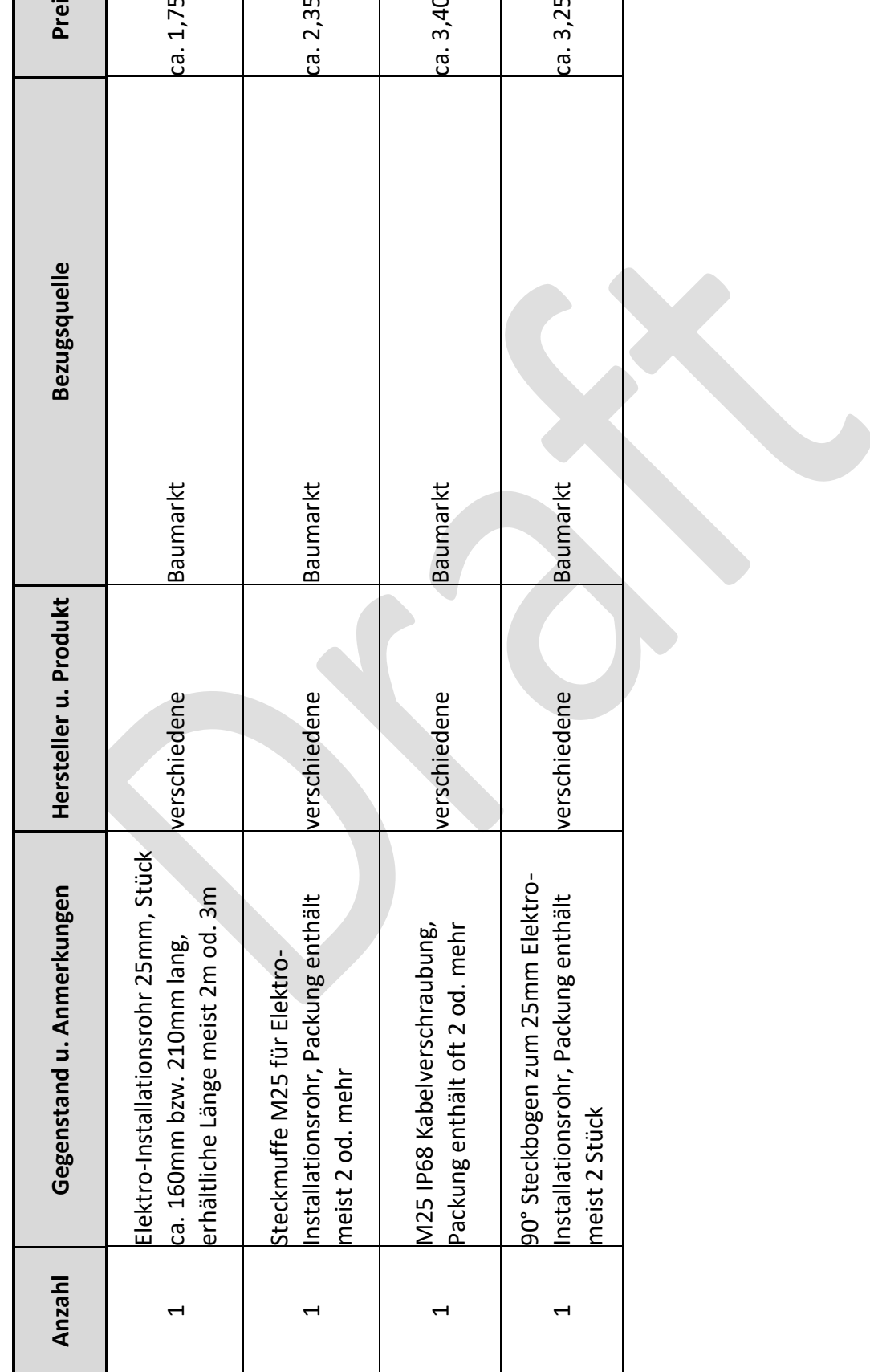

 $\overline{a}$ 

Dazu kommt noch etwas Kleinmaterial wie Klebstoff, Kabel (Länge nach Bedarf), Kabelbinder (zur Zugentlastung), ggf. Steckverbinder (falls das Mikrofonkabel über Steckverbinder angeschlossen sein soll).

#### <span id="page-41-0"></span>**4.2.2 Gehäuse für die Variante 3**

l

Bei dieser Variante sind das Teensy 4.0 Board und das NodeMCU Board auf einem Basis Board (PCB: DNMS - T4+NodeMCU V1.2) kombiniert. Der Einsatz der NodeMCU V2 als auch der Version V3 ist möglich. Es ergibt sich dadurch eine Breite von 36mm für das DNMS - T4+NodeMCU V1.2 Board, was ein etwas größeres Gehäuse erfordert als bei den Varianten 1 und 2. Hier bietet sich der Einsatz von HT Rohren, wie schon im Feinstaubprojekt, an. Die beiden Größen DN40 oder DN50 kommen dabei in Betracht. DN40 sollte gewählt werden, wenn nur der Lärmsensor zum Einsatz kommt und DN50, wenn zusätzlich der Feinstaubsensor Sensirion SPS30 und evtl. auch ein Temperatur- Luftfeuchtesensor (z.B. BME280) angeschlossen wird. Je größer der Durchmesser gewählt wird umso größer werden die akustischen Reflexionen von der Oberfläche des Gehäuses zurück zum Mikrofon, was die Messwerte dann beeinflussen kann.

Das folgende Bild zeigt eine Konfiguration mit Sensirion SPS30 Feinstaubsensor und einem BME280 Temperatur- Leuftfeuchtesensor.

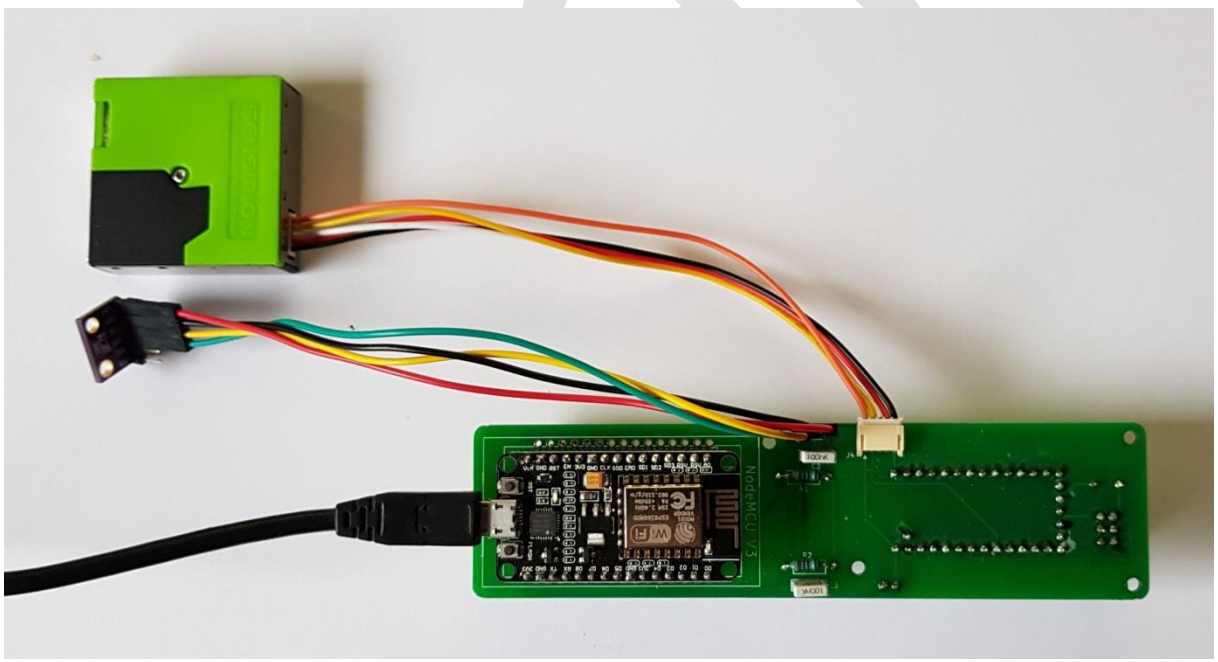

**Abbildung 36 DNMS - T4+NodeMCU V1.2 mit SPS30 und BME280**

<span id="page-41-1"></span>Die Gehäuse bestehen jeweils aus 4 Teilen: Einem Stück geraden DN/DN50 Rohr von 150mm oder 200mm Länge, einem DN40/DN50 67° oder 87° Bogen als Abschluss, einem DN40/DN50 Muffenstopfen und einer M20 IP68 Elektro-Kabelverschraubung, die in den Muffenstopfen eingeklebt wird.

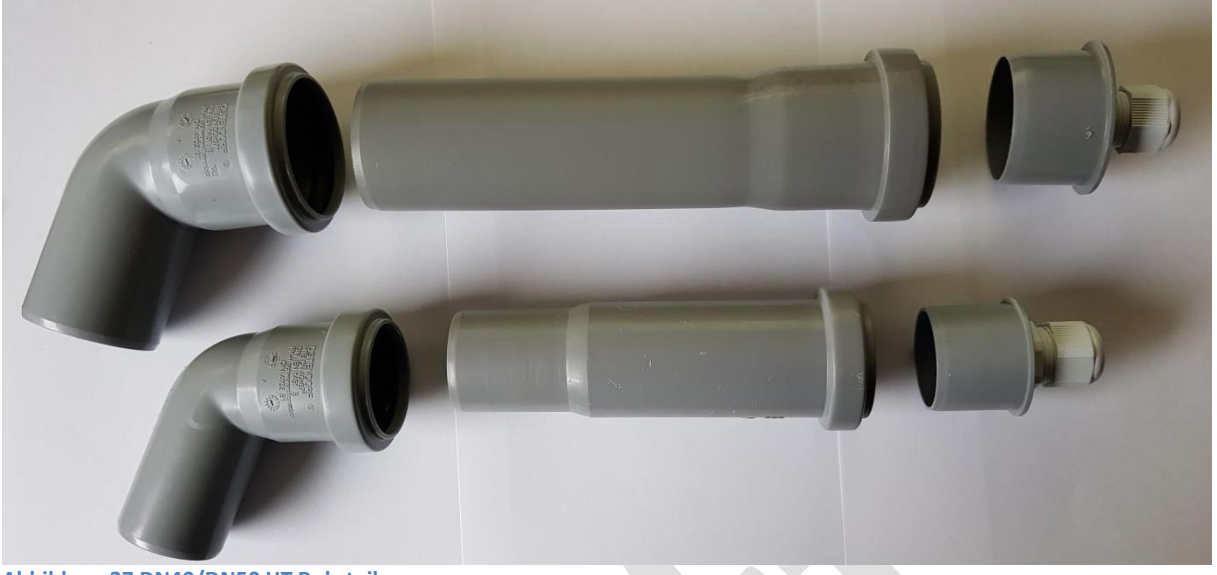

**Abbildung 37 DN40/DN50 HT Rohrteile**

 $\overline{a}$ 

<span id="page-42-0"></span>Muffenstopfen, gerades Rohrstück und Bogen brauchen nicht miteinander verklebt zu werden, da die HT Rohre eine Gummidichtung besitzen. Es empfiehlt sich der Einsatz eines HT-Rohr Gleit-/Schmiermittels, die im Baumarkt als Zubehör für HT-Rohre erhältlich sind.

In den Muffenstopfen ist die M20 IP68 Elektro-Kabelverschraubung gut einzukleben (Kunststoffkleber od. Silikon) und von Innen zu verschrauben, damit über diese Verbindung keine Feuchtigkeit in das Gehäuse eindringt.

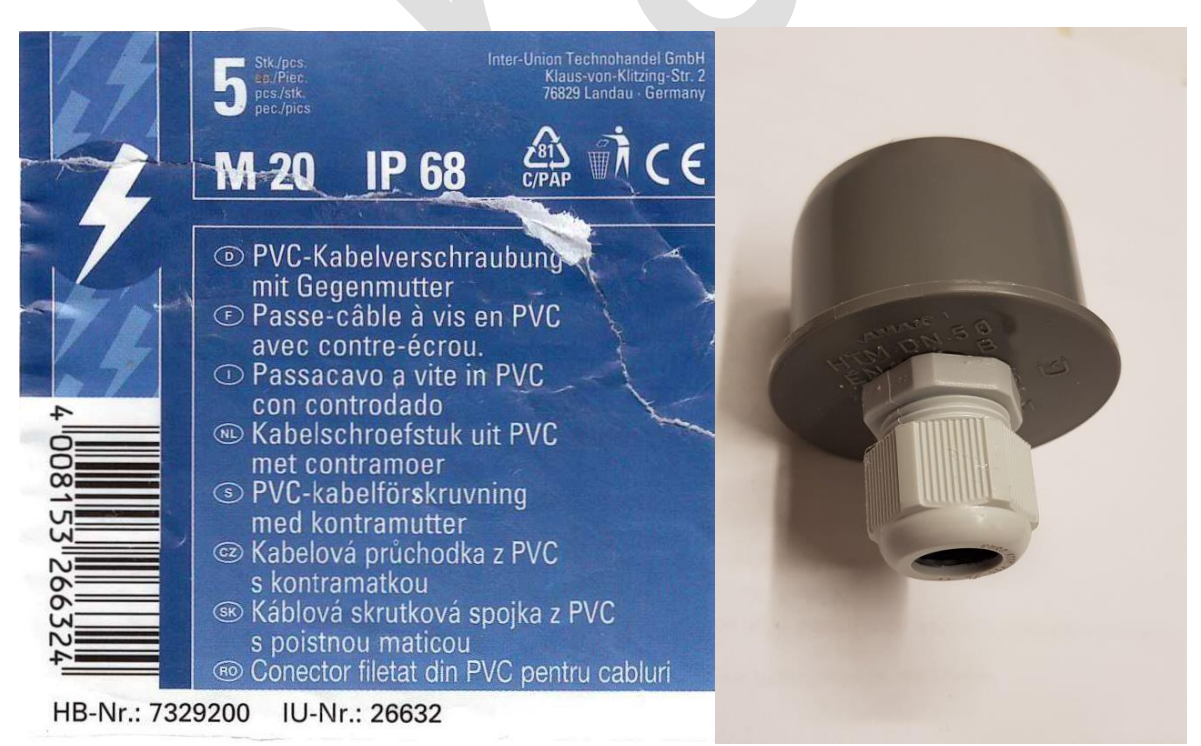

<span id="page-42-1"></span>**Abbildung 38 M20 IP68 Kabelverschraubung eingeklebt in Muffenstopfen**

Ein Sensirion SPS30 Feinstaubsensor ist im 67°/87° Bogen zu platzieren. Ein evtl. Temperatur- Luftfeuchtesensor kann mit Klebeband auf dem SPS30 montiert werden (auch unter dem Temperatursensor Klebeband verwenden, damit kein Kurzschluss entsteht).

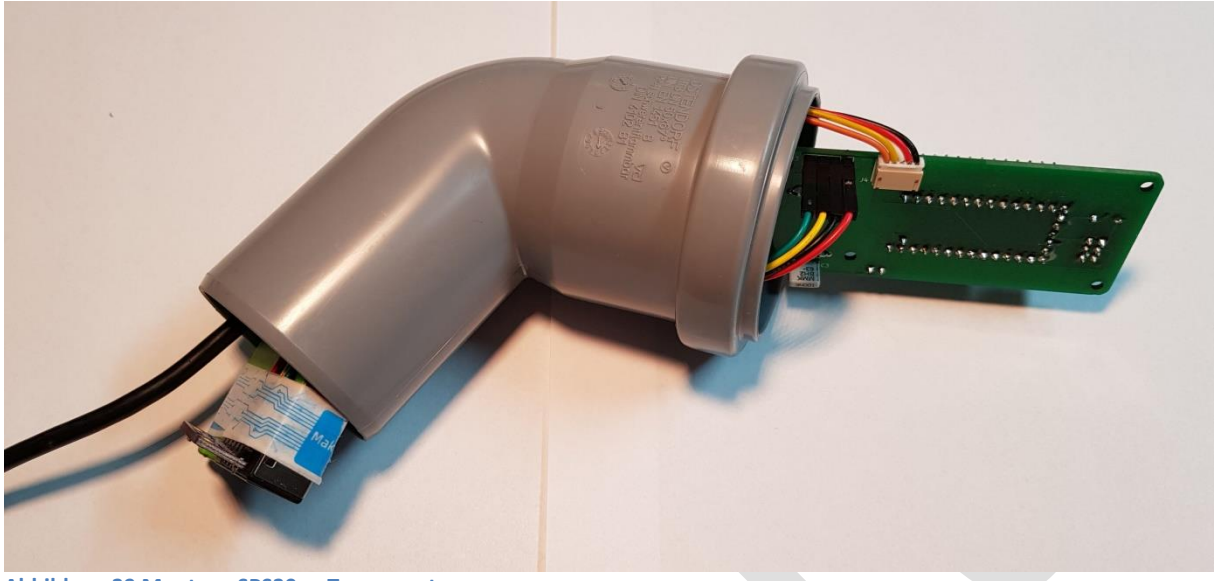

**Abbildung 39 Montage SPS30 u. Temeperatursensor**

<span id="page-43-0"></span>Der SPS30 ist dann zum Ende des Bogens hin mit doppeltem Klebeband oder einem kleinen Holzkeil fest zu montieren.

<span id="page-43-1"></span>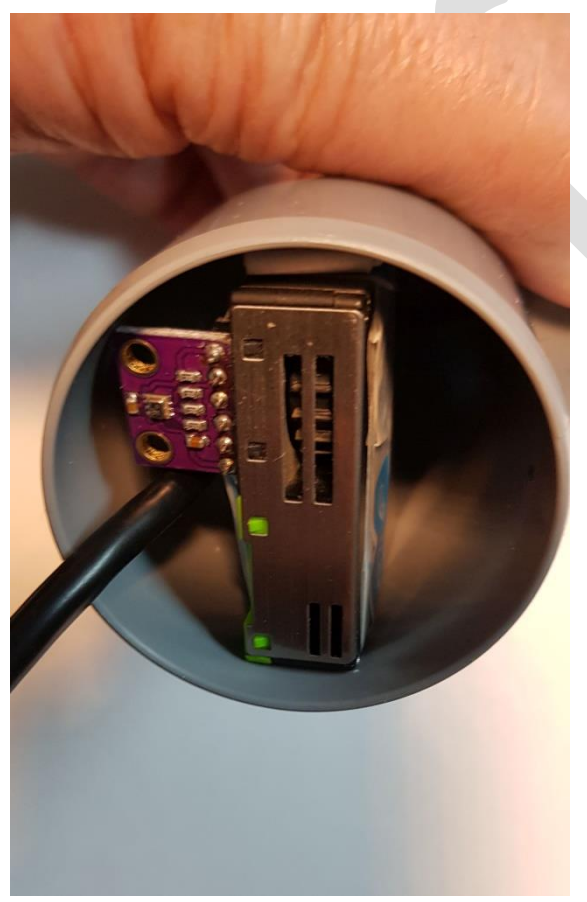

**Abbildung 40 Montage SPS30 am Ende des HT DN50 Bogens** 

l

Wichtig ist, wie in der Abbildung 40 [Montage SPS30 am Ende des HT DN50 Bogens](#page-43-1) gezeigt, dass beim SPS30 die Ansaug- und Ausblasseite nach außen zeigt. Dies ist an den Schlitzreihen im Gehäuse des SPS30 zu erkennen.

Nun wird das Stück gerades Rohr aufgeschoben und danach das Mikrofonrohr durch den Muffenstopfen mit M20 IP68 Kabelverschraubung geschoben, der Klemmkonus verschraubt und der Muffenstopfen ins Rohr eingedrückt.

Die folgende Abbildung zeigt das fertig montierte Gehäuse.

Am Bogenende lässt sich auch bei diesem Gehäuse durch zwei 3mm Bohrungen und einen Kabelbinder eine wirkungsvolle Zugentlastung für das oder die Kabel (USB-Stromversorgung und evtl. USB-Kabel vom Teensy Board) realisieren.

 $\overline{a}$ 

<span id="page-44-0"></span>**Abbildung 41 montiertes DN40/DM50 Gehäuse**

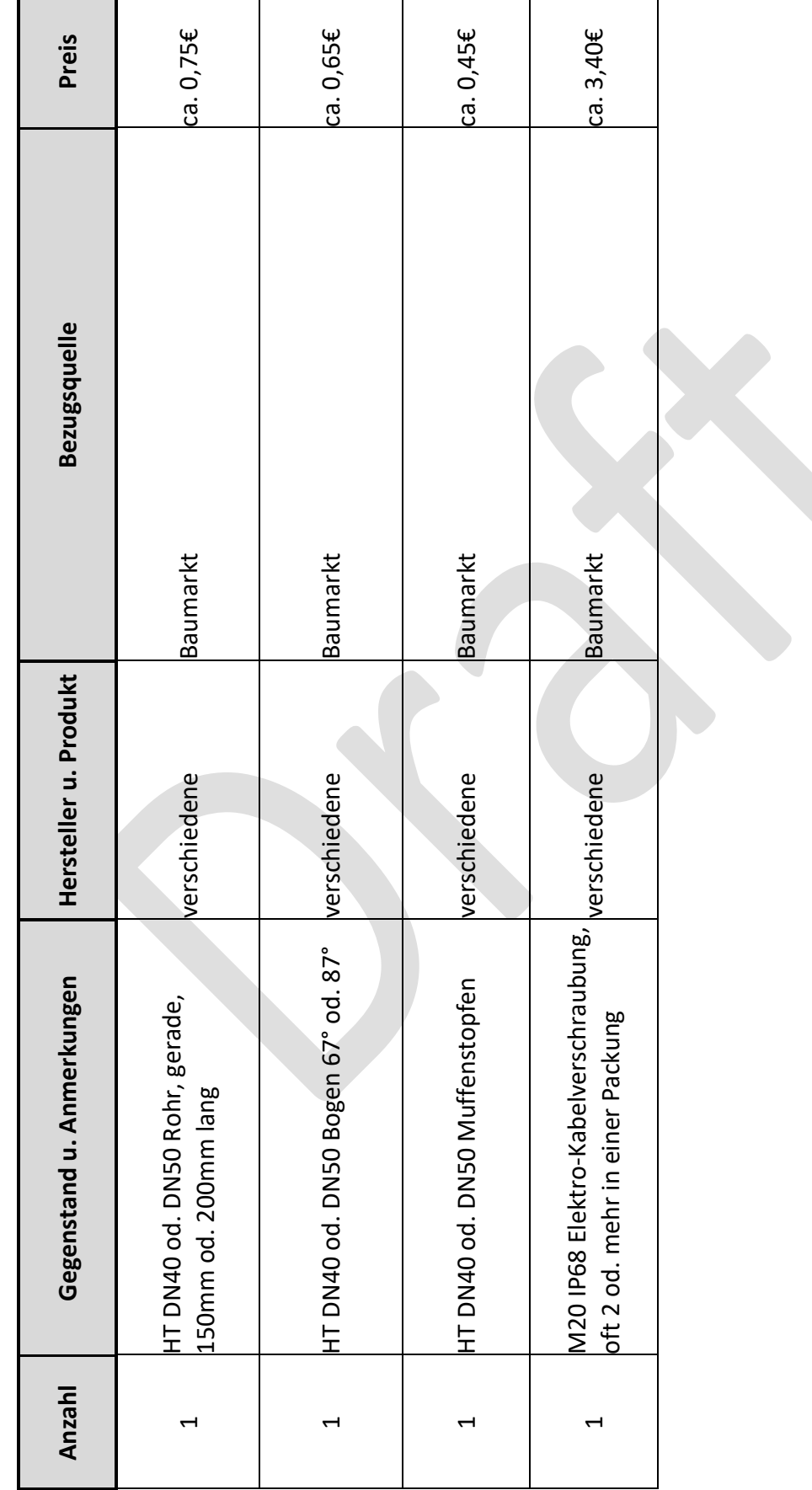

### <span id="page-45-0"></span>**4.2.2.1 Stückliste Gehäuse Variante 3**

l

#### <span id="page-46-0"></span>**4.2.3 Wetterschutz Gehäuse und Mikrofon**

Die beschriebenen Gehäuse sind durch die gewählten Materialien und den Aufbau witterungsbeständig.

Der wesentliche Punkt bzgl. der Witterungsbeständigkeit betrifft das Mikrofon mit seiner akustischen Öffnung. Vom Hersteller des Mikrofons, IvenSense, gibt es die Application Note AN-1124 – Recommendations for Sealing InvenSense Bottom-Port MEMS Microphones from Dust and Liquid Ingress. Unter dem folgenden Link kann die Application Note heruntergeladen werden: [https://www.invensense.com/download-pdf/an-1124](https://www.invensense.com/download-pdf/an-1124-recommendations-for-sealing-invensense-bottom-port-mems-microphones-from-dust-and-liquid-ingress/) [recommendations-for-sealing-invensense-bottom-port-mems-microphones-from-dust-and](https://www.invensense.com/download-pdf/an-1124-recommendations-for-sealing-invensense-bottom-port-mems-microphones-from-dust-and-liquid-ingress/)[liquid-ingress/](https://www.invensense.com/download-pdf/an-1124-recommendations-for-sealing-invensense-bottom-port-mems-microphones-from-dust-and-liquid-ingress/)

Die in der Application Note erwähnten Folien sind nur schwer erhältlich. Ein Test mit solchen Folien konnte deshalb bisher noch nicht durchgeführt werden.

Im praktischen Versuch hat sich gezeigt, dass das Mikrofon bei waagrechter Anbringung erstaunlich wetterfest ist. Bereits ein selbst gebasteltes kleines auf das Mikrofon gestecktes Stück Kunststoffrohr mit einem schrägen Abschluss hat sich in der Praxis gut bewährt. Dieser Abschluss bildet eine kleines 'Dach'. Ein Überstehen von nur 5 mm auf der Oberseite reicht offensichtlich aus.

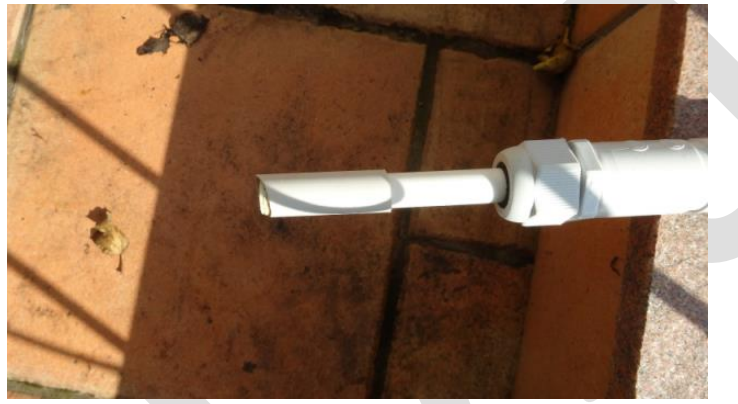

**Abbildung 42 Mikrofon mit Schutzkappe von unten**

<span id="page-46-1"></span>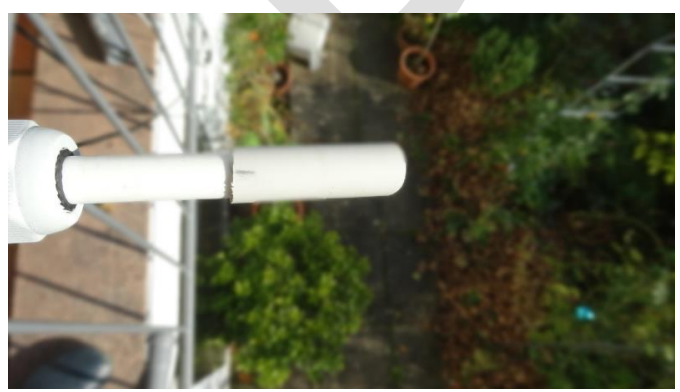

**Abbildung 43 Mikrofon mit Schutzkappe von oben**

<span id="page-46-2"></span>Von den vorhandenen 9 Prototypen ist bisher noch kein einziger wegen Wettereinflüssen ausgefallen. 2 Prototypen sind bereits seit Mitte Mai 2019 draußen angebracht und waren in

 $\overline{a}$ 

dieser Zeit teilweise extremen Wetterbedingungen ausgesetzt, darunter Gewitter, Starkregen, Dauerregen, Hitze bis nahe 40° und Sturm.

Der Wetterschutz bestehend aus einer Schutzkappe hat einen nicht ganz zu vernachlässigenden Einfluss auf die Messergebnisse. Der gemessenen Pegel kann sich bei Vergleichsmessungen mit einem Klasse 1 Referenz-Gerät um bis zu ca. 1 dB(A) erhöhen. Der Einsatz eines Schaumstoff-Windschutzes ist in jedem Fall notwendig, um deutliche Pegelerhöhungen bei stärkerem Wind zu vermeiden. Es sollte aber darauf geachtet werden, dass der Windschutz zum Mikrofon einen kleinen Abstand hat. Beim Anbringen des Windschutzes über der Schutzkappe sollte darauf geachtet werden, dass Schutzkappe nicht nach hinten rutscht.

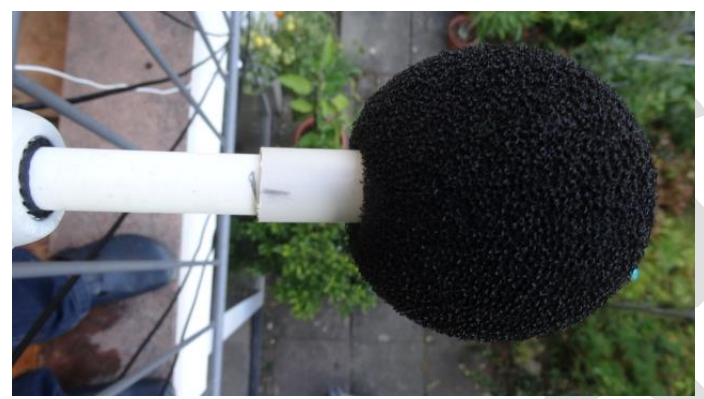

**Abbildung 44 Mikrofon mit Schutzkappe und Windschutz**

<span id="page-47-3"></span>Ein Feldversuch mit einem Prototypen deutet darauf hin, dass die Schutzkappe evtl. auch entbehrlich ist. Er hat nur mit Schaumstoff-Windschutz mehrere Regenereignisse überstanden, darunter einen Starkregen bei einem Gewitter.

Leider war es bisher nicht möglich, Vergleichsmessungen mit dem Klasse 1 Referenz-Gerät bei schlechtem Wetter durchzuführen, da für dieses Gerät kein Wetterschutz zur Verfügung stand.

#### <span id="page-47-0"></span>**4.3 Zusammenbau der Elektronik**

#### <span id="page-47-2"></span><span id="page-47-1"></span>**4.4 Aufspielen der Firmware (Flashen)**

#### **4.4.1 Flashen Teensy 3.6 / 4.0**

Für die Teensy Boards existiert ein standalone Flash-Programm - der Teensy Loader - sowohl mit grafischer Oberfläche als auch als Version für die Kommandozeile jeweils für Windows, Linux und Mac. Der Download des Teensy Loader ist unter:

<https://www.pjrc.com/teensy/loader.html> möglich. Weiterhin ist dort im Detail der Flash Vorgang unter den verschiedenen Betriebssystemen beschrieben.

l

### <span id="page-48-0"></span>**4.4.2 Flashen NodeMCU**

 $\overline{a}$ 

Zum Flashen der NodeMCU mit der Firmware für die Einbindung in das luftdaten.info Netz gibt es eine Anleitung, einen standalone Flasher und natürlich die aktuelle Firmware: <https://luftdaten.info/feinstaubsensor-bauen/#firmware-einspielen>

#### <span id="page-48-1"></span>**4.5Montage der Elektronik im Gehäuse**

<span id="page-48-2"></span>**4.6 Hinweise zur Anbringung**

#### <span id="page-49-0"></span>**5. Anbindung an das luftdaten.info Netz**

l

Beim luftdaten.info Netz kommt als Kommunikationsprozessor ein NodeMCU Mikrocontroller basierend auf der esp8266 CPU zum Einsatz. Wie unter [2.1.3](#page-10-0) un[d 3.2.1](#page-23-0) beschreiben, erfolgt der Anschluss daran über I²C. Die Software zur DNMS Anbindung ist in der aktuellen airrohr-firmware des luftdaten.info Projekts für die NodeMCU integriert. Wie andere Sensoren auch kann das DNMS System über das Konfigurationsmenü eingebunden werden, was die folgende Abbildung zeigt.

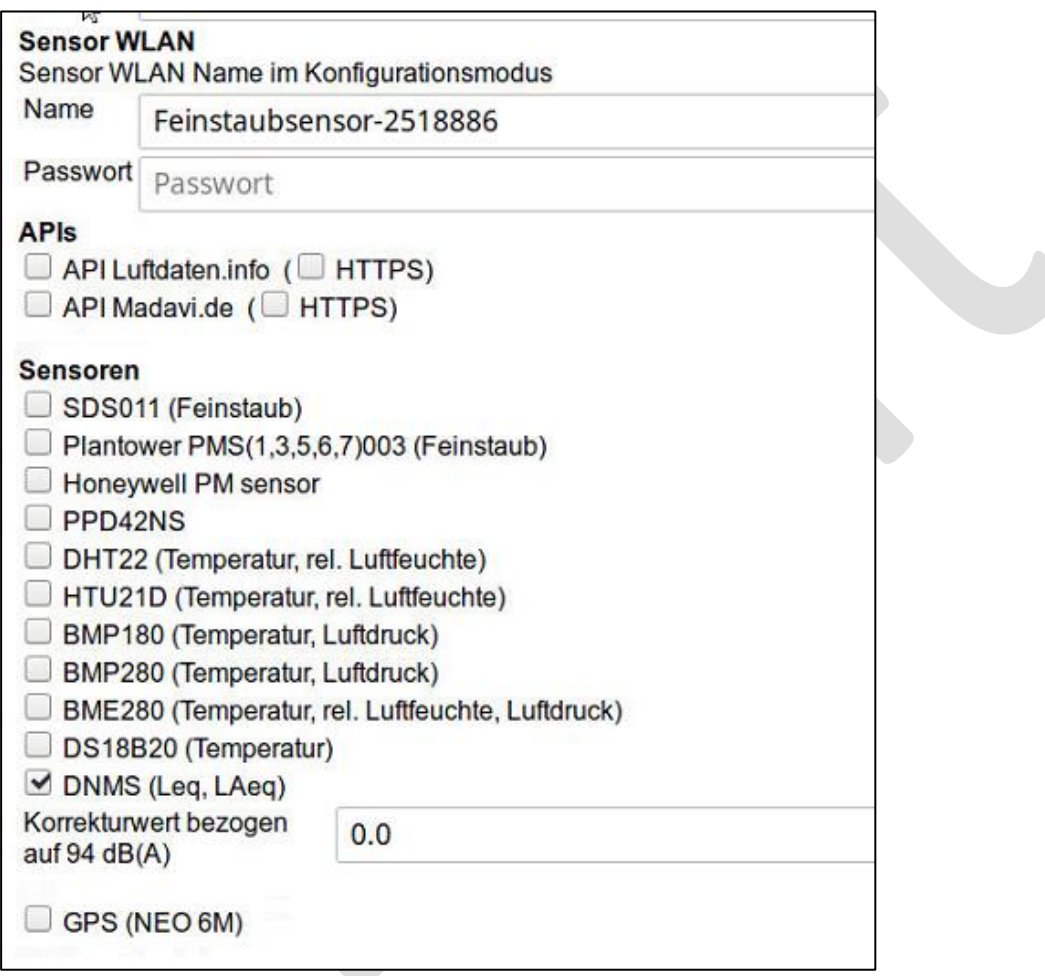

<span id="page-49-1"></span>**Abbildung 45 Konfiguration DNMS im Web-Server Frontend NodeMCU**

Eine direkte Weitergabe der Daten an eine InfluxDB ist natürlich auch konfigurierbar.

## **DNMS – Beschreibung und Bauanleitung**

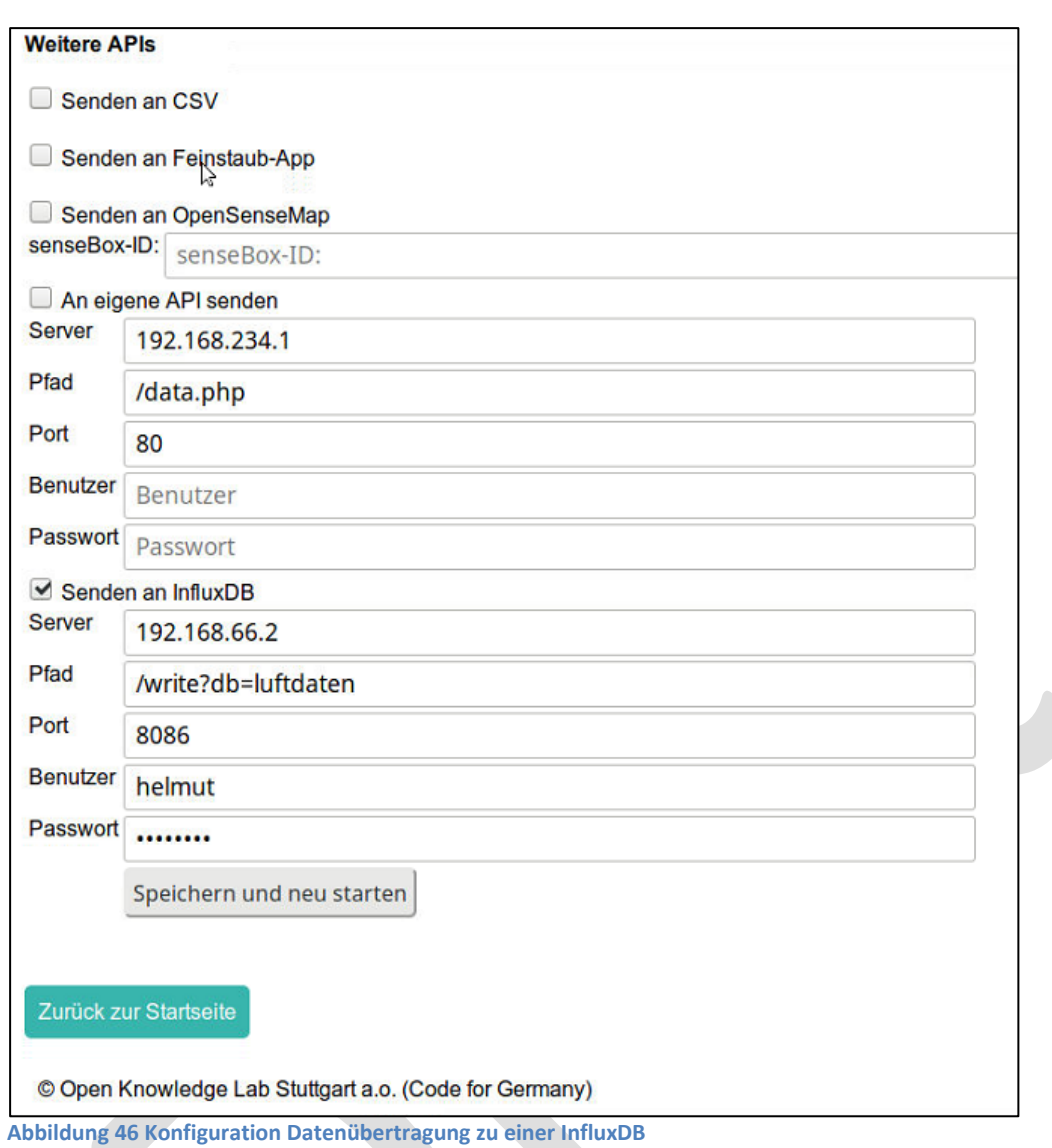

<span id="page-50-0"></span> $\overline{a}$ 

#### <span id="page-51-0"></span>**6. Lizenzbestimmungen**

l

Die gesamte DNMS Entwicklung und die einzelnen Bestandteile wie Firmware, Dokumentation und Hardware werden zur freien Verfügung gestellt und unterliegen der GNU GPLv3 Lizenz. Falls die GNU GPLv3 Lizenz nicht mit der Firmware, Dokumentation oder Hardware übergeben wurde, kann eine Kopie unter<http://www.gnu.org/licenses/> heruntergeladen bzw. eingesehen werden.